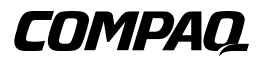

## **Tape Array TA1000**

Manuel de référence

Première édition (Juin 2000) Référence 189904-051 Compaq Computer Corporation

### **Avis**

© 2000 Compaq Computer Corporation.

Compaq et le logo Compaq sont des marques enregistrées au Bureau américain des brevets et marques déposées (U.S. Patent and Trademark Office). Microsoft, MS-DOS, Windows et Windows NT sont marques déposées de Microsoft Corporation aux États-Unis et/ou dans d'autres pays. Intel et Pentium sont des marques déposées, Celeron et Xeon sont des marques de Intel Corporation aux États-Unis  $\epsilon$ dans d'autres pays. UNIX est une marque de The Open Group. Tous les autres noms de produits cité peuvent être des marques et/ou des marques déposées de leurs sociétés respectives.

Compaq ne pourra être tenue responsable des erreurs techniques ou rédactionnelles ou des omission figurant dans le présent document. Les informations contenues dans ce document pourront faire l'ob de modifications sans préavis.

Les informations contenues dans ce document pourront faire l'objet de modifications sans préavis et sont fournies « EN L'ÉTAT », SANS GARANTIE D'AUCUNE FORME. LE DESTINATAIRE ES ENTIÈREMENT RESPONSABLE DES RISQUES DÉCOULANT DE L'UTILISATION DE CES INFORMATIONS. COMPAQ NE POURRA EN AUCUN CAS ÊTRE TENUE RESPONSABLE I DOMMAGES DIRECTS, CONSÉCUTIFS, ACCIDENTELS, SPÉCIAUX, DE SANCTIONS OU D'AUTRES DOMMAGES DE QUEL TYPE QUE CE SOIT (SANS LIMITATION, Y COMPRIS LES DOMMAGES POUR PERTE DE BÉNÉFICES COMMERCIAUX, OU DE PERTES D'INFORMATIONS COMMERCIALES), MÊME SI COMPAQ A ÉTÉ INFORMÉE DE L'ÉVENTUALITÉ DE TELS DOMMAGES. LES PRÉSENTES CLAUSES S'APPLIQUERONT MÊME EN CAS DE NÉGLIGENCE OU DE FAUTE DE L'UNE DES PARTIES ET MÊME SI LA RESPONSABILITÉ DÉCOULE DU CONTRAT, EN CAS DE NÉGLIGENCE OU D'ACTE DÉLICTUEL OU DE TOUT AUTRE CAS DE RESPONSABILITÉ LÉGALE, ET NONOBSTANT TOUTE DÉFAILLANCE MANIFESTE À TOUTE RÉPARATION LIMITÉE.

Les garanties limitées relatives aux produits Compaq sont décrites explicitement dans la documentation accompagnant ces produits. Aucune des informations mentionnées dans le présent document ne saur être interprétée comme constituant une prolongation de la garantie ou une garantie supplémentaire.

Manuel de référence du Tape Array Compaq TA1000 Première édition (Juin 2000) Référence 189904-051

## Table des matières

## À propos de ce manuel

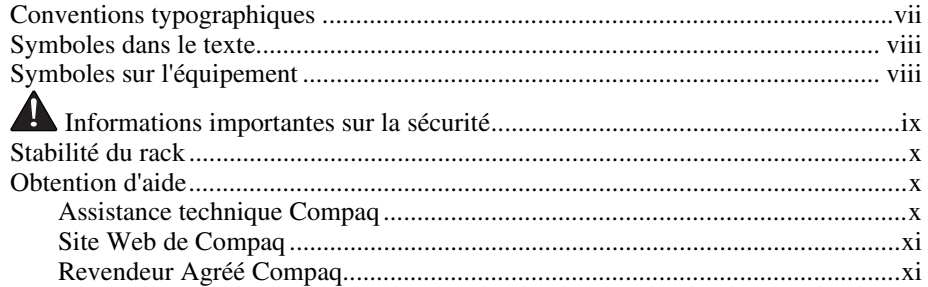

#### Chapitre 1

#### Présentation du Tape Array

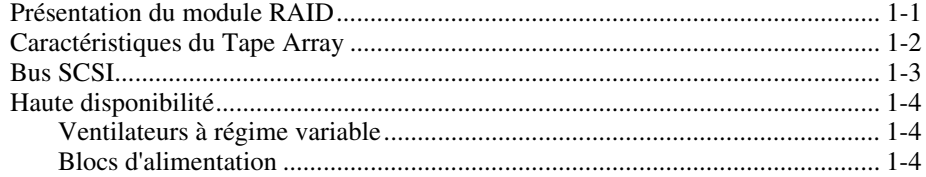

## Chapitre 2

#### **Installation du Tape Array TA1000**

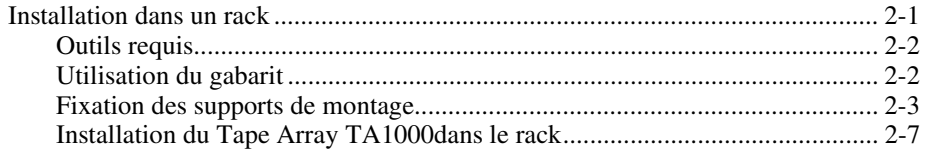

#### **[Installation du Tape Array TA1000](#page-14-0)** *suite*

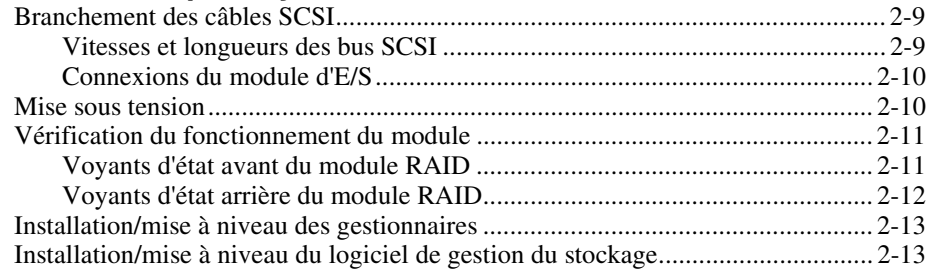

## *Chapitre 3*

#### **[Module d'E/S](#page-27-0)**

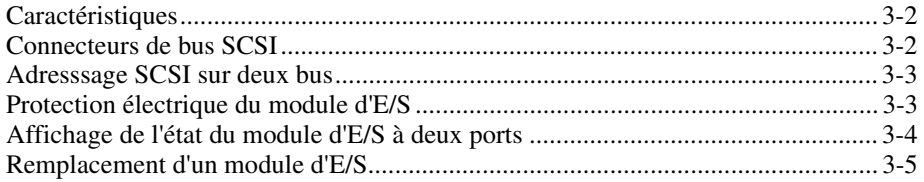

## *Chapitre 4*

#### **[Unité de surveillance de l'environnement \(EMU\)](#page-32-0)**

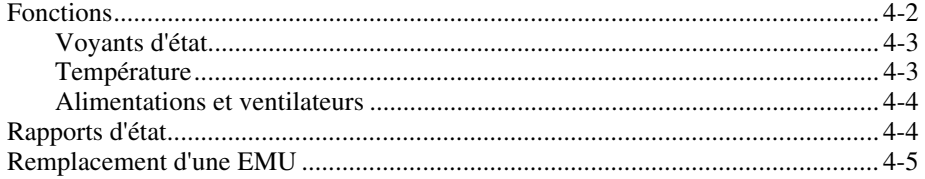

## *Chapitre 5*

#### **[Unités de sauvegarde sur cartouche](#page-37-0)**

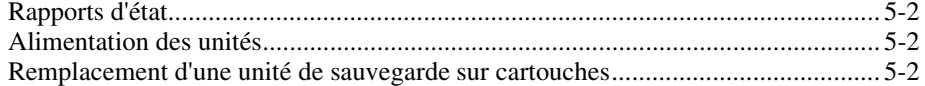

## Chapitre 6

#### **Alimentation et ventilation**

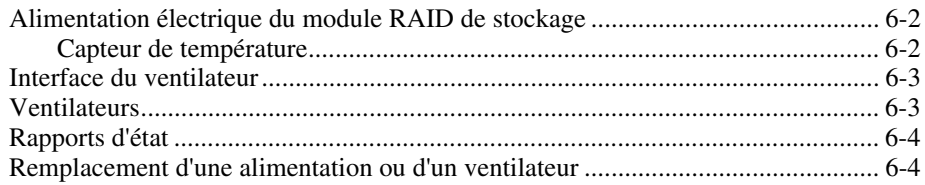

## Chapitre 7

## Unités remplaçables par l'utilisateur

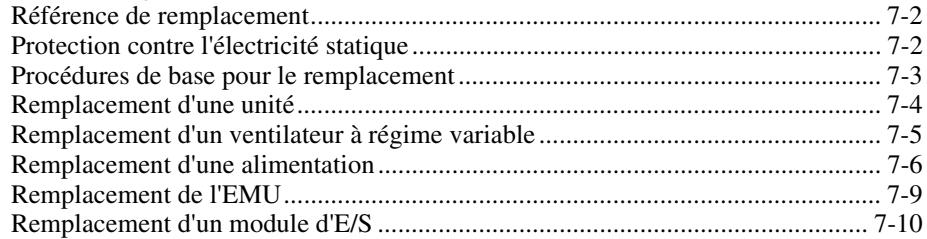

### Annexe A

#### Avis de conformité

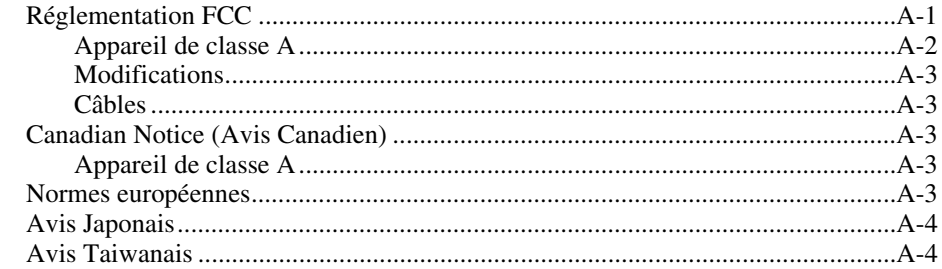

## **Index**

# **À propos de ce manuel**

<span id="page-5-0"></span>Le présent manuel est à utiliser en tant qu'instructions étape par étape pour l'installation et comme document de référence pour la mise en service, la résolution des problèmes et les futures mise à niveau du Tape Array Compaq TA1000.

## **Conventions typographiques**

Ce document utilise les conventions suivantes pour distinguer les éléments du texte :

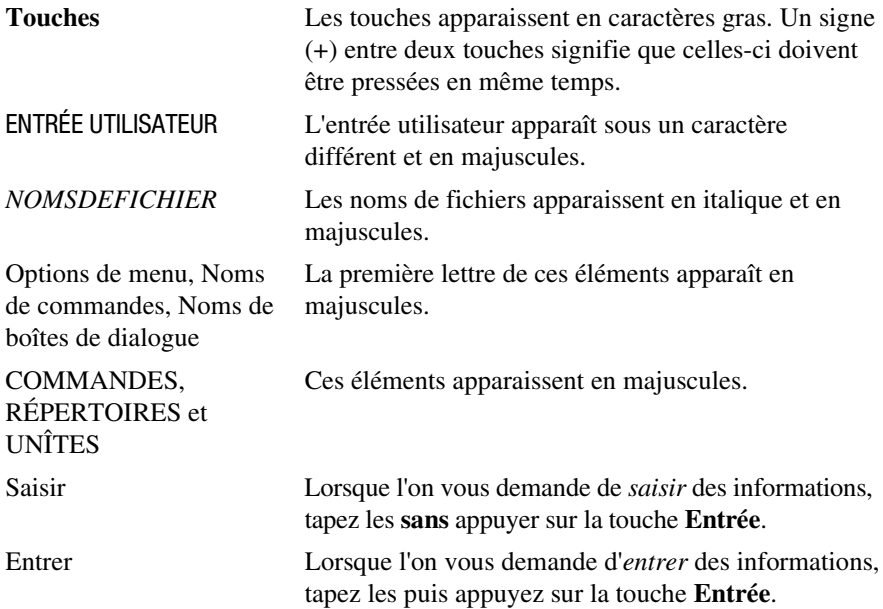

## <span id="page-6-2"></span><span id="page-6-1"></span><span id="page-6-0"></span>**Symboles dans le texte**

Vous pouvez trouver ces symboles dans le texte de ce manuel. Ils ont les significations suivantes.

**AVERTISSEMENT :** Le non-respect des instructions portant ce symbole peut entraîner des risques, qui peuvent être mortels pour l'utilisateur.

**ATTENTION :** Le non-respect des instructions portant ce symbole peut entraîner une détérioration du matériel ou une perte d'informations.

**IMPORTANT :** Fournit des éclaircissements ou des instructions spécifiques.

**REMARQUE :** Présente des commentaires, des éclaircissements ou des informations particulièrement intéressantes.

## **Symboles sur l'équipement**

Les éléments pouvant présenter un danger pour l'utilisateur sont repérés par l symboles suivants :

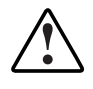

Lorsque ce symbole est utilisé avec l'un des symboles suivants, cela indique la présence d'un risque potentiel. Un risque de blessure existe en cas de non respect des avertissements. Pour des détails spécifiques, consultez votre documentation.

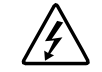

Ce symbole signale des circuits électriques dangereux ou un risque de décharges électriques. Confiez toute réparation à du personnel qualifié.

**AVERTISSEMENT :** afin de réduire le risque de blessure par électrocution, n'ouvrez pas ce boîtier. Confiez toute réparation, mise à niveau et opérati d'entretien à du personnel qualifié.

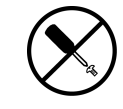

Ce symbole signale le risque de décharges électriques. La zone ne comporte aucun élément pouvant être réparé ou remplacé par l'opérateu Ne pas ouvrir quelle que soit la raison.

**AVERTISSEMENT :** afin de réduire le risque de blessure par électrocution, n'ouvrez pas ce boîtier.

<span id="page-7-2"></span><span id="page-7-1"></span><span id="page-7-0"></span>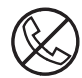

Lorsque ce symbole est apposé sur une prise RJ-45, cela indique une connexion d'interface réseau.

**AVERTISSEMENT :** afin de réduire les risques d'électrocution, d'incendie ou de détérioration du matériel, ne branchez pas de connecteurs de téléphone ou de télécommunication sur cette prise.

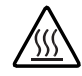

Ce symbole indique la présence d'une surface brûlante ou d'un élément brûlant. Tout contact avec cette surface présente un risque de brûlure.

**AVERTISSEMENT :** afin de réduire les risques de brûlure inhérents à un composant chaud, laissez sa surface refroidir avant de la toucher.

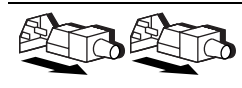

Lorsque des blocs d'alimentation ou des systèmes portent ces symboles, cela indique que le matériel utilise différentes sources d'alimentation.

**AVERTISSEMENT :** afin d'éviter tout risque d'électrocution, débranchez tous les cordons d'alimentation de façon à déconnecter complètement le système du circuit d'alimentation électrique.

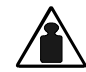

Ce symbole indique que l'élément dépasse le poids recommandé qu'une seule personne peut manipuler en toute sécurité.

Poids en kg **AVERTISSEMENT :** afin de réduire le risque de blessure ou de détérioration du matériel, respectez les règles locales en matière de sécurité professionnelle relatives à la manipulation du matériel.

## **Informations importantes sur la sécurité**

Avant d'installer ce produit, lisez le document *Informations importantes relatives à la sécurité* livré avec celui-ci.

## <span id="page-8-1"></span><span id="page-8-0"></span>**Stabilité du rack**

**AVERTISSEMENT :** afin de réduire le risque de blessure physique ou de détérioration de l'équipement, vérifiez les points suivants : ■ Les pieds de réglage doivent être correctement posés sur le sol ;

- Le poids du rack doit entièrement reposer sur les pieds de réglage ;
- Les pieds stabilisateurs doivent être fixés au rack, en cas d'installation d'un seul rack ;
- Les racks doivent être couplés, en cas d'installation de plusieurs racks ;
- Un seul élément à la fois peut être sorti. La stabilité du rack peut être compromise si vous retirez plusieurs composants, pour quelque raison que ce soit.

## **Obtention d'aide**

Si vous avez un problème et que vous avez épuisé toute l'information contenue dans ce manuel, vous pouvez obtenir des informations complémentaires ainsi que de l'assistance aux endroits décrits ci-dessous.

#### **Assistance technique Compaq**

En France, appelez le 0803 813 823 (0,99 FTTC/min).

Dans les autres pays, appelez le Centre d'assistance technique téléphonique l plus proche. Les numéros de téléphone des centres d'assistance technique du monde entier figurent sur le site Web de Compaq. Vous pouvez accéder à ce site en vous connectant sur Internet à l'adresse http://www.compaq.com.

Assurez–vous que vous disposez bien des informations suivantes avant d'appeler Compaq :

- Numéro d'enregistrement auprès de l'assistance technique (le cas échéant)
- Numéro de série du produit
- Numéro et nom de modèle du produit
- Messages d'erreur correspondants
- Cartes ou matériel complémentaire
- Matériel ou logiciel d'autres constructeurs
- Type de votre système d'exploitation et niveau de révision

#### <span id="page-9-2"></span><span id="page-9-1"></span><span id="page-9-0"></span>**Site Web de Compaq**

Le site Web de Compaq contient des informations relatives à ce produit et également les dernières versions des gestionnaires ainsi que des images de ROM flash. Vous pouvez accéder à ce site en vous connectant sur Internet à l'adresse http://www.compaq.com.

#### **Revendeur Agréé Compaq**

Pour connaître les coordonnées des Revendeurs Agréés Compaq les plus proches :

- En France, appelez le  $0803804805(0,99$  FTTC/min).
- Aux États-Unis, appelez le 1-800-345-1518.
- Au Canada, appelez le 1-800-263-5868.
- Dans les autres pays, consultez le site Web de Compaq pour obtenir les adresses et les numéros de téléphone.

# *Chapitre 1*

# <span id="page-10-0"></span>**Présentation du Tape Array**

## <span id="page-10-1"></span>**Présentation du Tape Array**

Le module *Compaq* TA1000 Tape Drive Array*™* prend en charge jusqu'à 10 unités de sauvegarde sur cartouches hot-plug Compaq. Il prend en charge les protocoles Wide-Ultra et Wide-Ultra2 SCSI. Le bus interne prend en charge les unités LVD (Low Voltage Differential) *uniquement*. Le bus externe (le bus situé entre le Tape Array et la carte de couplage) prend en charge les protocoles SCSI Wide-Ultra2 (LVD) ou Wide-Ultra Single-Ended. Les informations contenues dans ce manuel sont fondées sur l'emploi du protocole Wide Ultra2 LVD SCSI, la méthode la plus efficace de transfert de données.

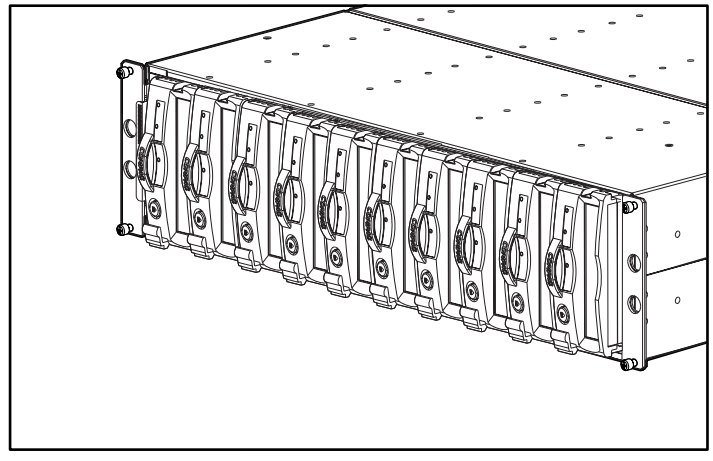

Figure 1-1. Tape Array TA1000

<span id="page-11-1"></span><span id="page-11-0"></span>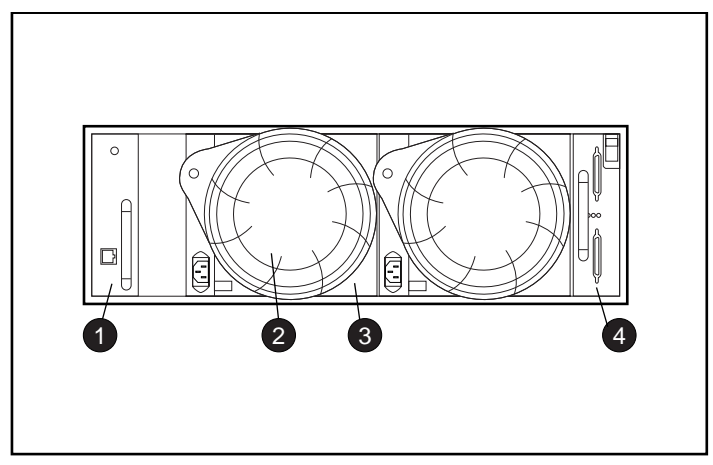

Figure 1-2. Vue arrière du Tape Array TA1000

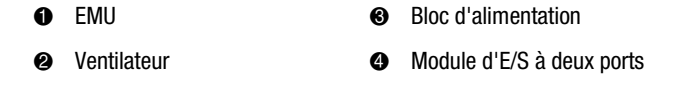

AVERTISSEMENT : un boîtier assemblé (tous les éléments sont installés) pès plus de 27,2 kg.

Pour installer un boîtier Compaq vide dans un rack, au moins deux personnes sont nécessaires.

## **Caractéristiques du Tape Array**

Les principaux éléments nécessaires au bon fonctionnement du Tape Array TA 1000 sont :

- Une unité de suivi de l'environnement (EMU) hot-plug ;
- Deux blocs d'alimentation hot-plug ;
- Deux ventilateurs hot-plug ;
- Un module d'E/S Ultra2 à deux ports ;
- Une unité de sauvegarde sur cartouche hot-plug dans chaque compartiment.

<span id="page-12-1"></span><span id="page-12-0"></span>Le Tape Array TA1000 peut prendre en charge jusqu'à dix unités de sauvegarde hot-plug Compaq de 4 cm (1,6 pouce). Le Tape Array est un périphérique montable en rack nécessitant une ouverture verticale de 3 unités de hauteur (13,3 cm).

**ATTENTION :** le retrait d'une unité modifie considérablement la circulation d'air dans le module et risque de provoquer une surchauffe. Il faut donc remettre l'unité en place dès que possible.

Les éléments hot-plug du Tape Array peuvent être remplacés sans interrompre les transferts de données des bus SCSI. Le Tape Array TA1000 est conçu pour ne prendre en charge que les unités de sauvegarde sur cartouche hot-plug Compaq.

Les chapitres suivants donnent une description complète de chacun des éléments et de leurs fonctions, et fournissent les procédures de retrait et de remplacement de ces éléments.

## **Bus SCSI**

Le Tape Array prend en charge les bus LVD Wide-Ultra2 SCSI, wide (16 bits) *internes*. En fonction de l'interface hôte, le bus SCSI externe (situé entre le module d'E/S et l'hôte) peut être un bus Wide Ultra ou Wide-Ultra2, LVD ou SE. Le type de bus SCSI détermine la longueur du bus, la vitesse et la longueur maximale du câble. Chaque Tape Array possède deux bus SCSI internes auxquels on peut connecter jusqu'à cinq périphériques. Le module d'E/S est équipé de connecteurs de câble très haute densité (VHDCI) à 68 broches.

Pour des informations détaillées sur les bus SCSI, consultez le Chapitre 2 et le Chapitre 3.

## <span id="page-13-1"></span><span id="page-13-0"></span>**Haute disponibilité**

Les fonctionnalités de haute disponibilité du Tape Array TA1000 lui permettent de continuer de fonctionner même si un ventilateur à régime variable ou un bloc d'alimentation tombe en panne.

#### **Ventilateurs à régime variable**

Tous les Tape Array possèdent deux ventilateurs à régime variable. Dans toutes les configurations, la défaillance d'un ventilateur entraîne automatiquement l'élévation du régime du deuxième ventilateur. Ainsi, lorsqu'un ventilateur est en panne, le Tape Array n'est pas désactivé.

#### **Blocs d'alimentation**

La configuration à alimentation redondante (deux blocs d'alimentation) perm d'éviter qu'un bloc d'alimentation défectueux rende le boîtier inopérant. Un seul bloc d'alimentation peut prendre en charge toutes les opérations du boîti

**ATTENTION :** afin que l'air puisse continuer de circuler correctement, ne retirez un bloc d'alimentation défectueux que si un bloc de remplacement est disponible.

# *Chapitre 2*

# <span id="page-14-2"></span><span id="page-14-1"></span><span id="page-14-0"></span>**Installation du Tape Array TA1000**

Le présent chapitre est consacré aux points suivants :

- 1. Installation du Tape Array TA1000 dans un rack.
- 2. Branchement des câbles SCSI.
- 3. Mise sous tension du module.
- 4. Vérification du bon fonctionnement du module.
- 5. Installation/mise à niveau des gestionnaires.

## **Installation dans un rack**

Pour installer votre Tape Array TA1000 dans le rack, procédez comme suit.

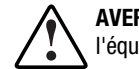

**AVERTISSEMENT :** afin de réduire le risque de blessure ou de détérioration de l'équipement, vérifiez les points suivants :

- Les pieds de réglage doivent être correctement posés sur le sol ;
- Le poids du rack doit entièrement reposer sur les pieds de réglage ;
- Les pieds stabilisateurs doivent être fixés au rack, en cas d'installation d'un seul rack ;
- Les racks doivent être couplés, en cas d'installation de plusieurs racks ;
- un seul élément à la fois peut être sorti. La stabilité du rack peut être compromise si vous retirez plusieurs composants, pour quelque raison que ce soit.

#### <span id="page-15-1"></span><span id="page-15-0"></span>**Outils requis**

- Un tournevis Phillips n°2;
- Une clé à douille de 3/8 pouces (0,95 cm).

#### **Utilisation du gabarit**

Servez-vous du gabarit du rack pour marquer les points de fixation des rails à l'avant et à l'arrière du rack.

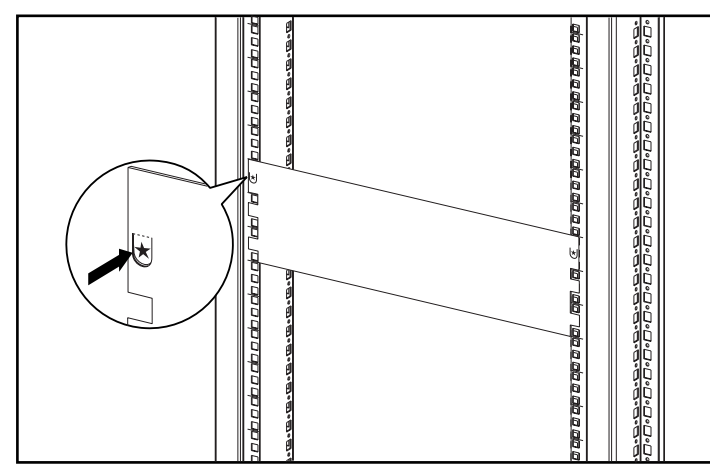

Figure 2-1. Utilisation du gabarit du rack

#### <span id="page-16-1"></span><span id="page-16-0"></span>**Fixation des supports de montage**

Fixez les deux supports de montage.

**IMPORTANT :** certains rack Compaq possèdent des rails à trous carrés, d'autres des rails à trous ronds. Suivez la procédure indiquée pour chaque type de rack.

- 1. Pour les racks à trous carrés uniquement : Installez deux clips d'alignement  $\bullet$  sur les pattes rondes à l'avant de chaque support de montage.
- 2. Pour les racks à trous carrés uniquement : Installez un clip d'alignement 2 sur la patte ronde à l'arrière de chaque support de montage.

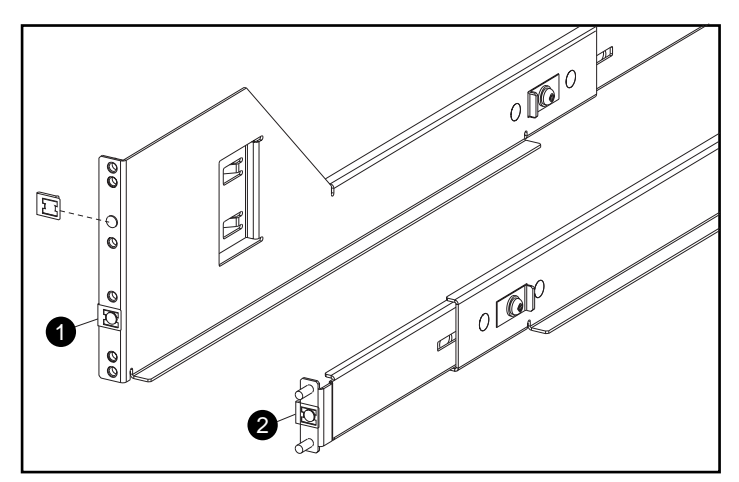

Figure 2-2. Fixation des clips d'alignement (pour les racks à trous carrés uniquement)

- <span id="page-17-0"></span>3. Si nécessaire, desserrez les deux vis centrales du support de montage afin d'ajuster la longueur du support à votre rack.
- 4. Pour les racks à trous carrés uniquement : Positionnez le support de montage gauche  $\bullet$  derrière le rail vertical avant, en alignant les deux trous centraux sur les trous du rail marqués précédemment à l'aide du gabarit. Assurez-vous que les rebords des clips d'alignement sont placés dans les trous carrés des rails de montage.

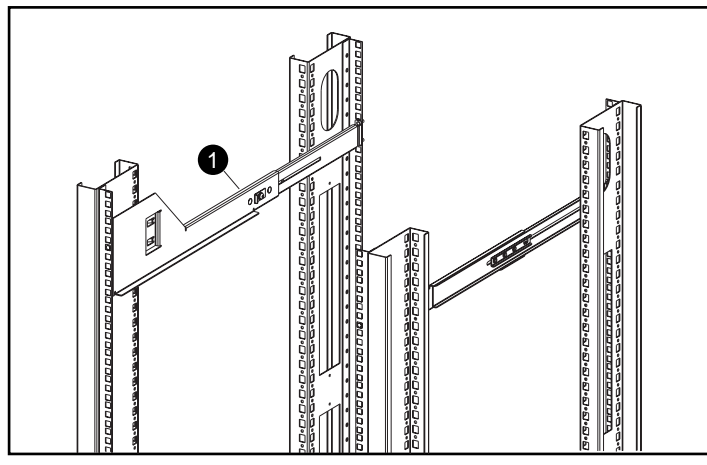

Figure 2-3. Alignement du support dans un rack à trous carrés

<span id="page-18-0"></span>5. Pour les racks à trous ronds uniquement : Étendez le support de montage à travers les trous du rail vertical arrière. Assurez-vous que les doigts du support de montage sont insérées dans les trous du rail vertical interne correspondants.

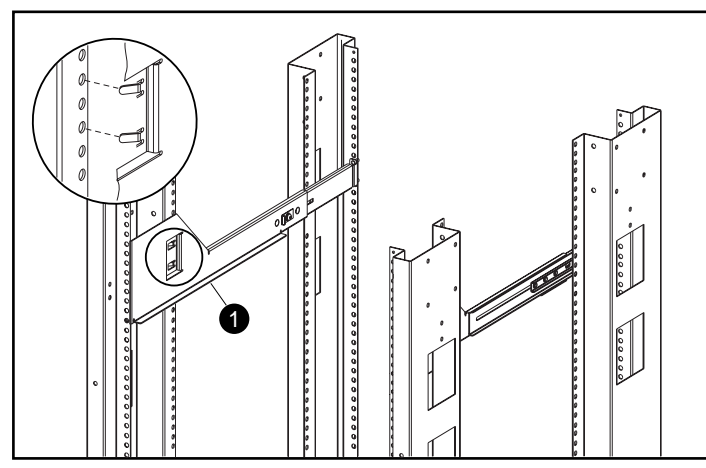

Figure 2-4. Alignement du support dans un rack à trous ronds

**IMPORTANT :** le support de montage doit être parallèle d'avant en arrière avant de le fixer au rack. Les supports de montage gauche et droit doivent être parallèles.

- <span id="page-19-0"></span>6. Fixez le support de montage au rail vertical arrière, à l'aide de deux rondelles et de deux écrous autobloquants  $\bullet$ .
- 7. Fixez le support de montage sur le rail vertical avant, à l'aide de deux vis SEMS <sup>2</sup> à tête cylindrique (10-32 x 1,6 cm).
- 8. Serrez les trois vis du support de montage  $\bullet$ .

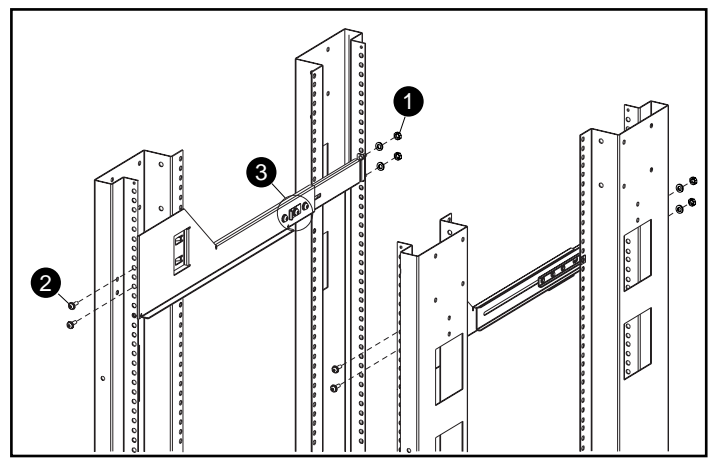

Figure 2-5. Insertion des vis

9. Répétez les étapes pour l'autre support de montage.

#### <span id="page-20-0"></span>**Installation du Tape Array TA1000 dans le rack**

**ATTENTION :** lorsque tous les éléments sont installés, le poids du boîtier est supérieur à 27,2 kg. Afin d'éviter tout risque de blessure, il faut au moins deux personnes pour installer en toute sécurité le Tape Array.

**AVERTISSEMENT :** afin d'éviter tout risque de blessure ou de détérioration du matériel :

- Respectez les règles locales en matière de sécurité professionnelle relatives à la manipulation de matériel lourd.
- Demandez de l'aide pour soulever et stabiliser le châssis pendant l'installation ou le retrait du module.
- Retirez tous les blocs d'alimentation et unités raccordables afin de réduire le poids du châssis.
- Le module sera instable s'il n'est pas fixé aux rails.

**ATTENTION :** afin de ne pas endommager le châssis et pour faciliter l'insertion du module, maintenez-le parallèle au sol lorsque vous le faites glisser dans les supports de montage.

- 1. Placez le Tape Array sur les supports de montage et faites-le glisser jusqu'à ce que ses rebords  $\bullet$  entrent en contact avec les rails verticaux avant.
- 2. Lorsque le Tape Array est entièrement inséré, vérifiez que ses deux rebords avant sont en contact avec les rails verticaux avant du rack et que l'arrière du Tape Array est correctement installé dans les supports de montage.
- 3. Fixez le boîtier à l'aide des vis moletées.

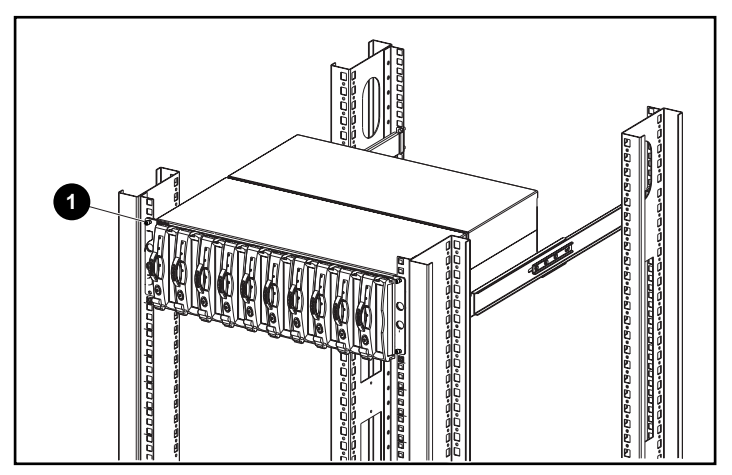

Figure 2-6. Installation du Tape Array dans le rack

## <span id="page-22-1"></span><span id="page-22-0"></span>**Branchement des câbles SCSI**

Pour raccorder le boîtier à un adaptateur d'hôte ou à un contrôleur SCSI, connectez les câbles au module d'E/S. Le module d'E/S possède des connecteurs d'interconnexion de câble à très haute densité (VHDCI) à 68 broches.

#### **Vitesses et longueurs des bus SCSI**

Les longueurs maximales de bus et de câbles dépendent de la carte de couplage SCSI ou des unités connectées (LVD ou SE). Le Tableau 2–1 définit les vitesses maximales de bus ainsi que les longueurs de bus et de câbles en fonction du type de bus SCSI.

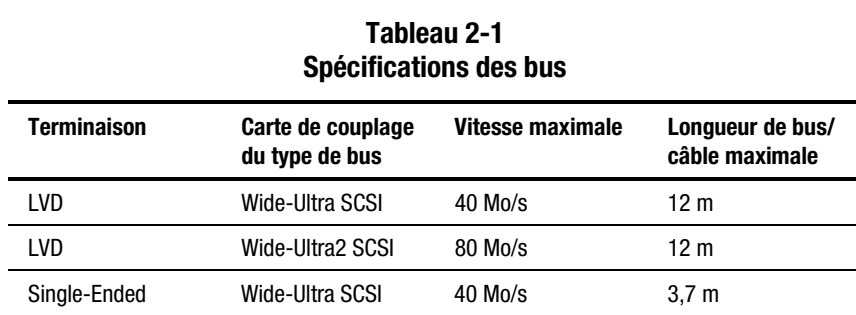

#### <span id="page-23-1"></span><span id="page-23-0"></span>**Connexions du module d'E/S**

**1 2 3 4**

La Figure 2-7 montre les connexions d'une configuration à deux bus au moyen d'un module d'E/S à deux ports.

Figure 2-7. Connecteurs de câbles d'un module d'E/S à deux ports

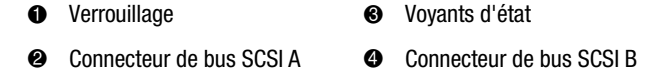

Pour raccorder le câble du bus SCSI :

- 1. Alignez le connecteur de câble en forme de D sur le connecteur du module d'E/S en forme de D puis enfoncez le connecteur de câble dans le connecteur du module.
- 2. Serrez la vis moletée pour fixer le câble.

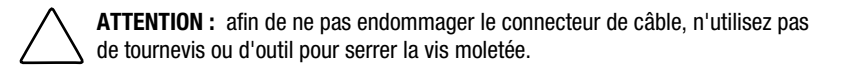

## **Mise sous tension**

Le Tape Array TA1000 n'est pas équipé de boutons de commande d'alimentation. Il suffit de brancher un cordon d'alimentation secteur au bloc d'alimentation.

## <span id="page-24-1"></span><span id="page-24-0"></span>**Vérification du fonctionnement du module**

Tous les périphériques du Tape Array commencent à fonctionner lorsqu'on met le module sous tension. Vérifiez les voyants d'état dans l'angle inférieur droit à l'avant du Tape Array. Si l'affichage ne correspond pas à l'illustration, cela signifie qu'une erreur s'est produite. Contrôlez les voyants d'état des unités à l'avant, ainsi que les voyants d'état de l'EMU, des blocs d'alimentation, des ventilateurs et du module d'E/S à l'arrière afin de vérifier si ces éléments fonctionnent correctement.

#### **Voyants d'état avant du Tape Array**

Les voyants d'état du Tape Array se situent à l'avant dans l'angle inférieur droit du boîtier.

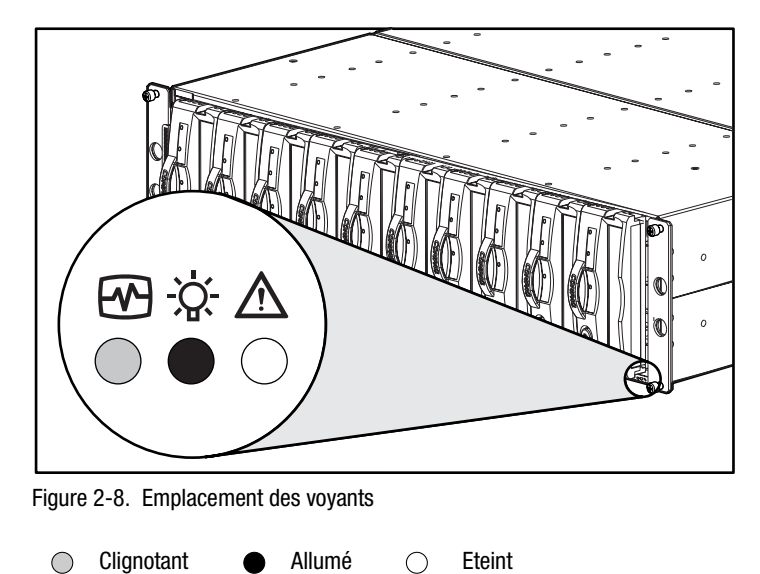

<span id="page-25-1"></span><span id="page-25-0"></span>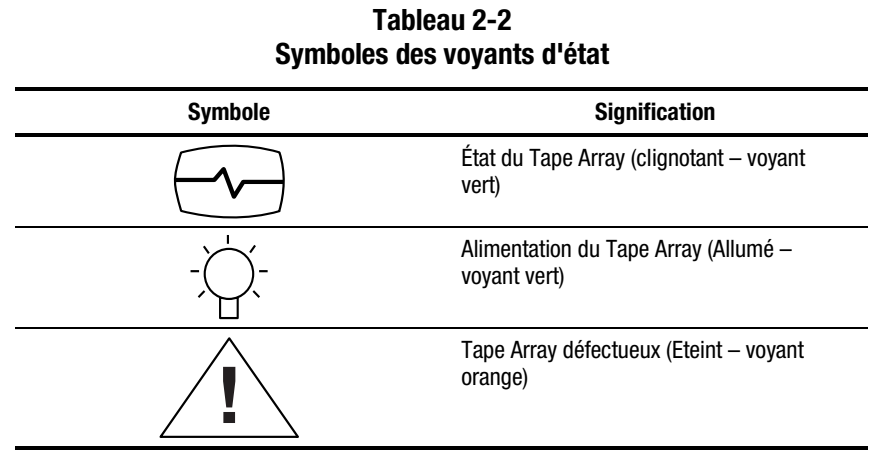

#### **Voyants d'état arrière du Tape Array**

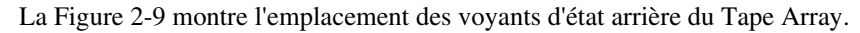

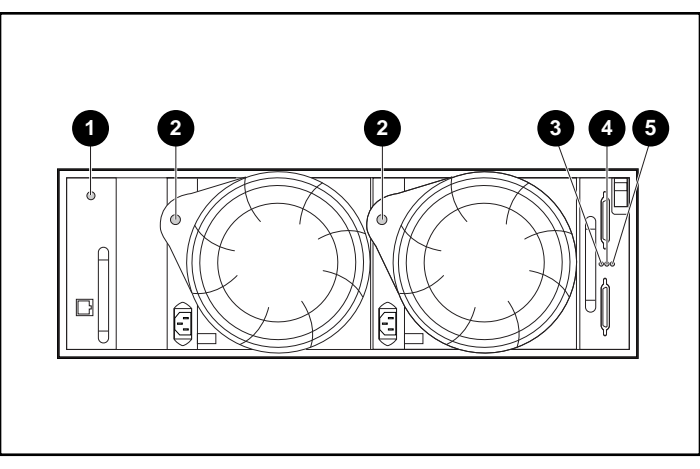

Figure 2-9. Voyants d'état arrière types

- 1 EMU 4 Bus SCSI A du module d'E/S
- 2 Bloc d'alimentation/ ventilateur
- <sup>3</sup> Alimentation du module d'E/S
- 5 Bus SCSI B du module d'E/S

## <span id="page-26-0"></span>**Installation/mise à niveau des gestionnaires**

Les gestionnaires et utilitaires suivants sont nécessaires au bon fonctionnement du Tape Array TA1000 :

- Compaq System Management Drivers (Gestionnaires Compaq de gestion de système) ;
- Compaq PCI Hot Plug Utility (Utilitaire Compaq pour périphériques PCI hot-plug) ;
- Compaq Integration Management Display Utility (Utilitaire Compaq d'affichage de la gestion intégrée) ;
- Contrôleurs SCSI Compaq.

Pour installer ou mettre à niveau ces logiciels :

- 1. Insérez le CD Compaq SmartStart and Support Software, version 4.7 ou supérieure, qui se trouve dans le kit Storage Utility Software livré avec votre unité.
- 2. Accédez au répertoire CPQSUPSW (Logiciels Compaq supplémentaires).
- 3. Choisissez votre système d'exploitation.
- 4. Accomplissez les procédures spécifiques à votre système d'exploitation.

## **Installation/mise à niveau du logiciel de gestion du stockage**

Pour le logiciel de gestion du stockage, reportez-vous à la solution logicielle de secours livrée avec votre unité.

# *Chapitre 3*

## **Module d'E/S**

<span id="page-27-0"></span>Ce chapitre décrit le fonctionnement et la fonction du module d'E/S amovible à deux bus (désigné sous le terme « module ») du Tape Array.

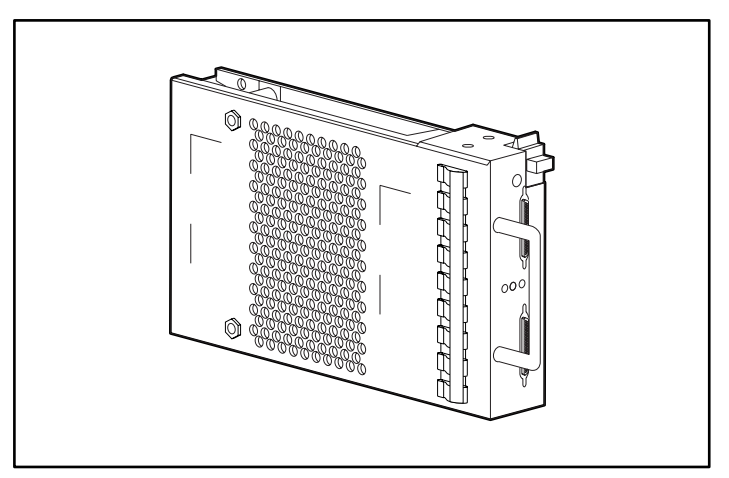

Figure 3-1. Module d'E/S à deux bus

## <span id="page-28-1"></span><span id="page-28-0"></span>**Caractéristiques**

Les modules d'E/S sont des éléments amovibles. Le remplacement d'un module d'E/S ou d'un câble nécessite l'arrêt de tous les transferts de données afin d'éviter une perte de données.

Le module d'E/S connecte le Tape Array au contrôleur d'hôte par un connecteur VHDCI à 68 broches et un câble SCSI. Ce module d'E/S peut prendre en charge au maximum 10 unités dans un seul Tape Array.

Le module d'E/S à deux ports a deux bus SCSI. Le bus SCSI A accueille jusqu'à cinq périphériques, le bus SCSI B accueille jusqu'à cinq périphérique Cette configuration nécessite deux cartes de couplage.

## **Connecteurs de bus SCSI**

L'étiquette du module d'E/S identifie chaque connecteur de bus VHDCI à 68 broches par un symbole, comme le montre la Figure 3-2.

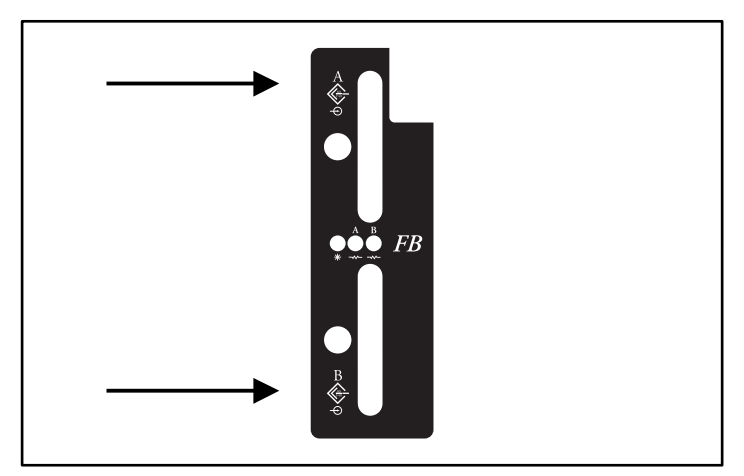

Figure 3-2. Étiquette de symbole du module d'E/S

## <span id="page-29-1"></span><span id="page-29-0"></span>**Adressage SCSI sur deux bus**

Le module d'E/S à deux ports attribue une adresse SCSI à chaque compartiment d'unité du boîtier (voir Tableau 3-1).

#### **Tableau 3-1 ID SCSI sur deux bus**

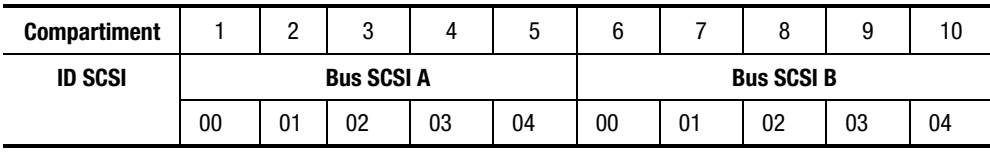

## **Protection électrique du module d'E/S**

Un capteur de tension à l'intérieur du module d'E/S détecte les surtensions. Si cette anomalie se produit, le capteur déconnecte l'alimentation du module d'E/S et le voyant d'alimentation s'éteint. Ceci désactive le module d'E/S jusqu'à ce qu'un des événements suivants se produise :

- La surtension a cessé.
- Le module d'E/S défectueux est remplacé.

## <span id="page-30-1"></span><span id="page-30-0"></span>**Affichage de l'état du module d'E/S à deux ports**

Le Tableau 3-2 décrit l'affichage de l'état du module d'E/S à deux ports.

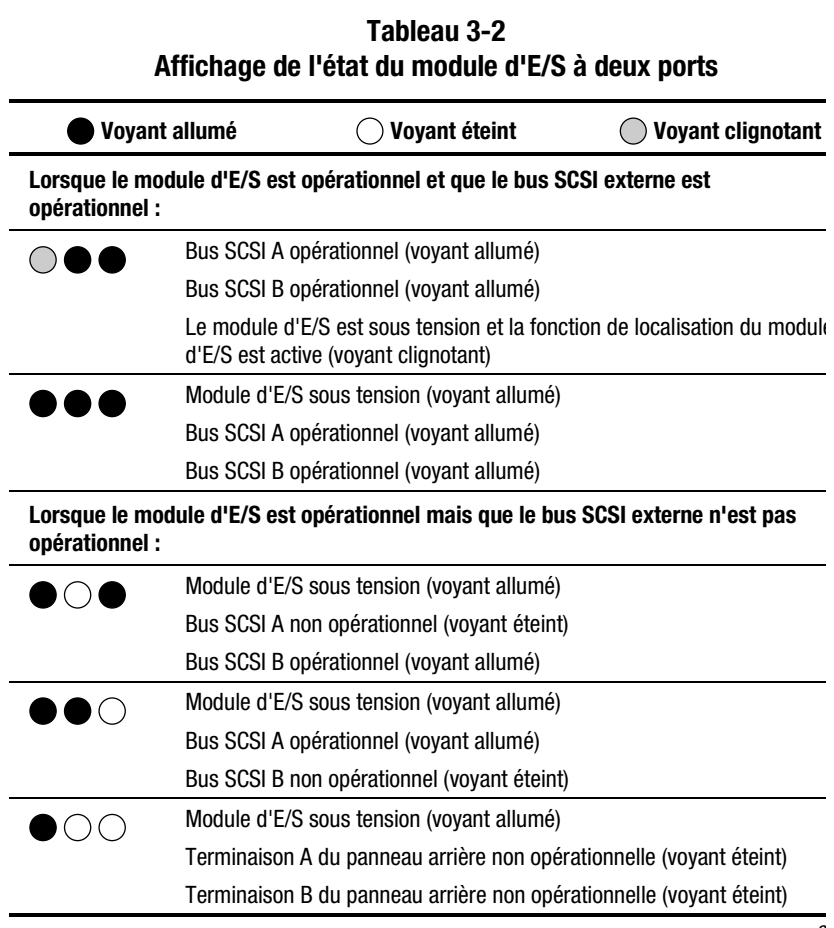

<span id="page-31-0"></span>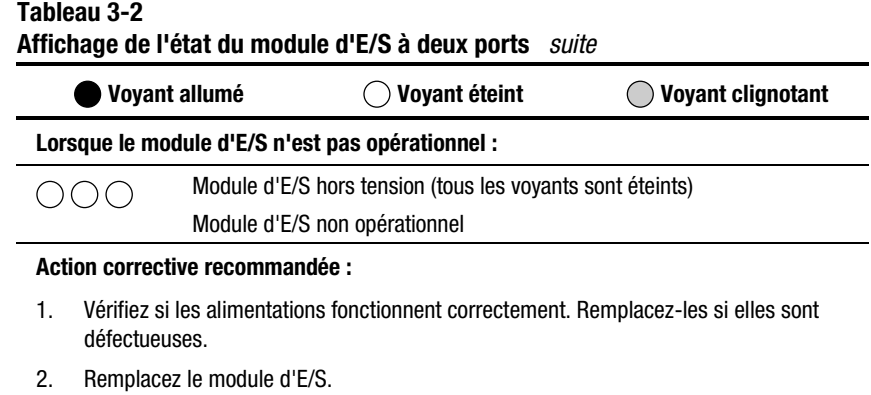

## **Remplacement d'un module d'E/S**

Pour remplacer un module d'E/S, suivez les procédures décrites au Chapitre 7, « Unités remplaçables par l'utilisateur ».

# *Chapitre 4*

## <span id="page-32-2"></span><span id="page-32-1"></span><span id="page-32-0"></span>**Unité de suivi de l'environnement (EMU)**

Ce chapitre décrit l'unité de suivi de l'environnement (EMU) (voir Figure 4-1). L'unité EMU fait partie intégrante de chaque boîtier de Tape Array Compaq TA1000. Cet élément remplit plusieurs foncions, dont la suivi des opérations du boîtier, la détection et l'indication des erreurs, et l'affichage de l'état de l'EMU et du boîtier.

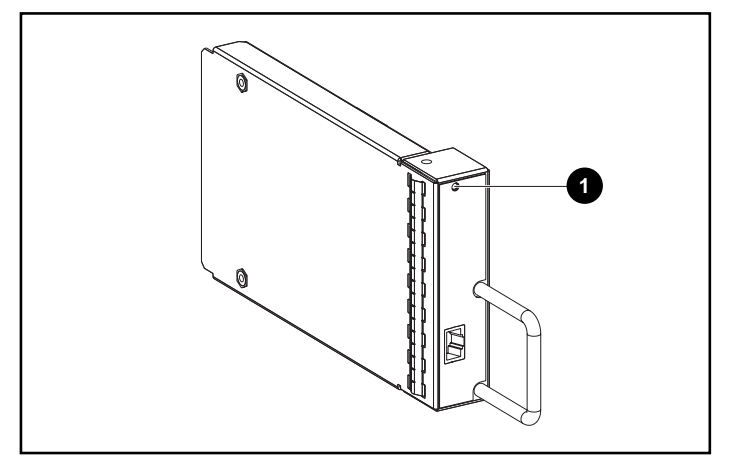

Figure 4-1. EMU

Lorsque le voyant vert  $\bullet$  clignote lentement, l'EMU est opérationnelle. Si le voyant est allumé ou éteint, un problème interne se produit. Lorsque le voyant clignote rapidement, l'EMU est opérationnelle et une unité Single-Ended est installée dans le Tape Array (voir [Figure 4-4\)](#page-35-1).

<span id="page-33-0"></span>L'EMU se monte dans le compartiment arrière gauche  $\bullet$  du boîtier (voir Figure 4-2).

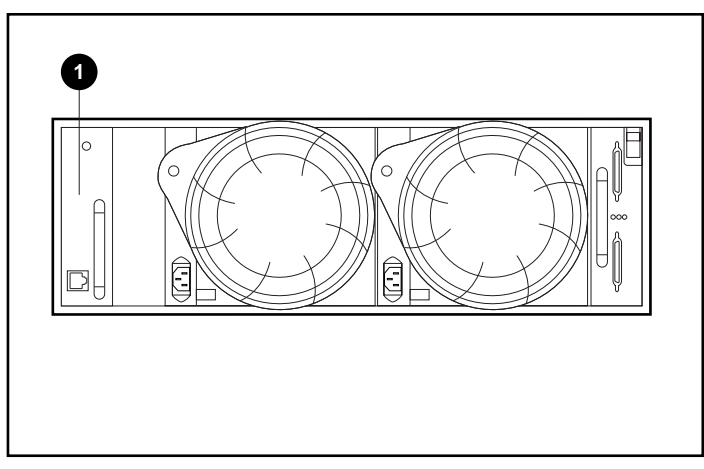

Figure 4-2. Emplacement de l'EMU

## **Fonctions**

Les fonctions de l'unité EMU sont :

- Attribution d'adresses SCSI aux périphériques (conjointement au module d'E/S)
- Suivi du fonctionnement du boîtier
- Détection et rapport des erreurs concernant les éléments du boîtier
- Affichage de l'état de l'EMU et du boîtier
- Contrôle des voyants.

Les fonctions et opérations du boîtier que l'unité EMU surveille sont :

- La température
- Les alimentations
- Les ventilateurs
- Les fonctions internes de l'EMU

#### <span id="page-34-2"></span><span id="page-34-1"></span><span id="page-34-0"></span>**Voyants d'état**

L'EMU contrôle les trois voyants d'état du boîtier (voir Figure 4-3) qui indiquent l'état de l'EMU et du boîtier, l'alimentation du boîtier et une anomalie du boîtier.

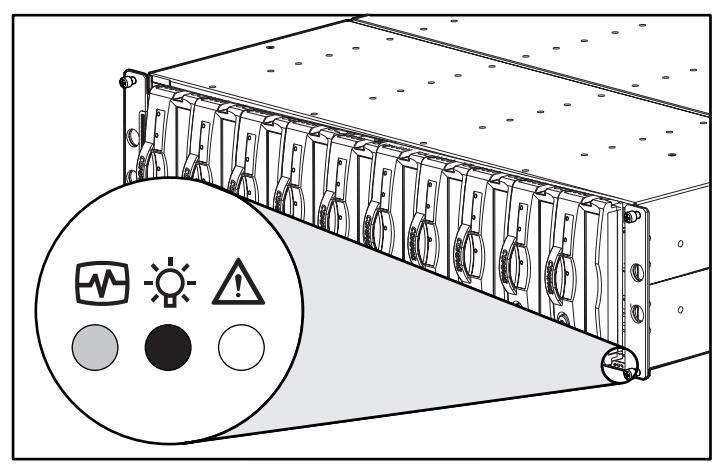

Figure 4-3. Voyants d'état avant

L'EMU surveille également les voyants d'alimentation et de ventilateur, situés à l'arrière du boîtier. Le fonctionnement de ces voyants est décrit dans les chapitres relatifs à chaque élément.

#### **Température**

L'EMU surveille la température interne à l'aide de capteurs.

- Lorsque la température interne du Tape Array est de 45°C ou plus, l'EMU allume le voyant orange d'anomalie du Tape Array.
- Une alimentation s'arrête automatiquement lorsque la température interne de l'alimentation dépasse 85°C.
- Lorsque Compaq Insight Manager est installé, il peut signaler une alarme lorsque la température interne atteint 50°C.

#### <span id="page-35-2"></span><span id="page-35-1"></span><span id="page-35-0"></span>**Alimentations et ventilateurs**

Le voyant vert de l'alimentation est allumé lorsque l'alimentation et le ventilateur sont tous deux opérationnels. Lorsqu'une anomalie d'alimentation ou de ventilateur se produit, l'EMU éteint les deux voyants verts d'alimentati et de mise sous tension du boîtier. Voir Chapitre 6, « Mise sous tension et refroidissement du boîtier », pour une description du fonctionnement du voyant d'alimentation.

## **Rapports d'état**

Le voyant vert d'état de l'EMU indique l'état de l'EMU et identifie les types d'unités, LVD ou Single-Ended. Ce voyant clignote à deux fréquences différentes (voir Figure 4-4).

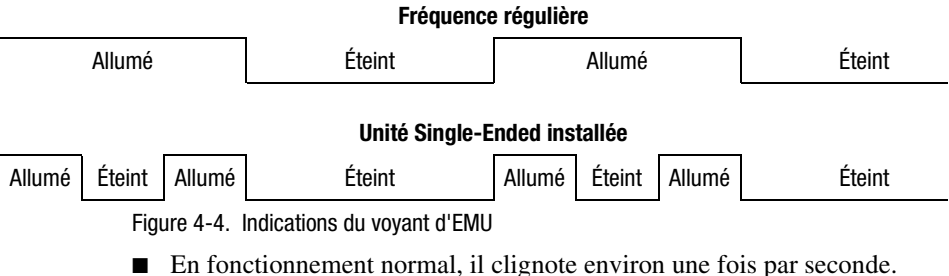

C'est sa « fréquence régulière ». L'affichage du voyant d'EMU et de boîtier, à l'avant du boîtier (voir [Figure 4-3\)](#page-34-1) est identique.

■ Lorsqu'une unité Single-Ended est installée dans le boîtier, le voyant est allumé deux fois par seconde.

<span id="page-36-1"></span><span id="page-36-0"></span>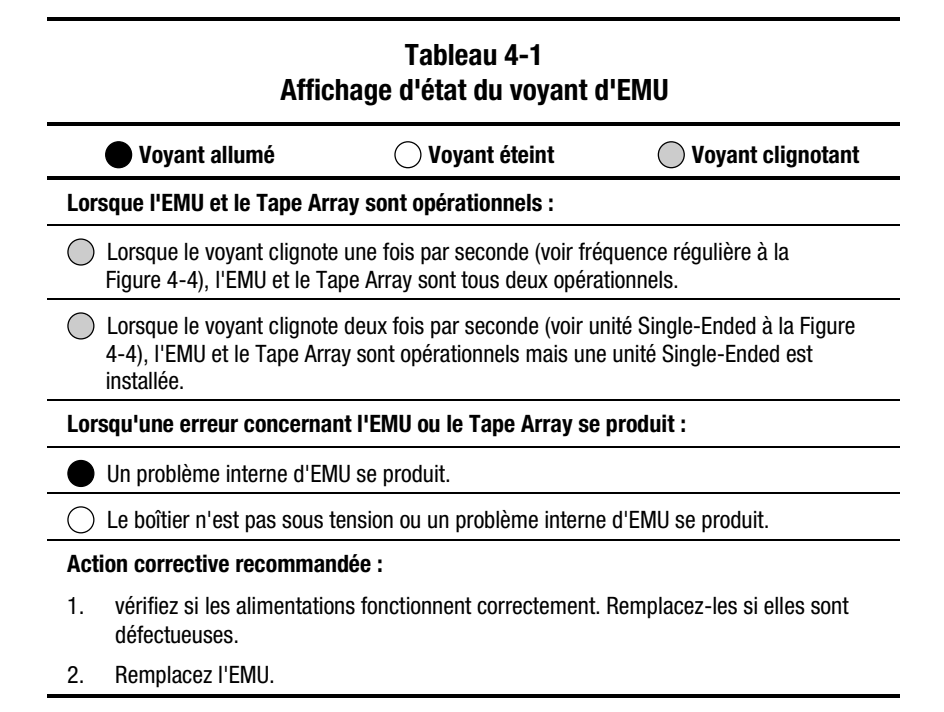

## **Remplacement d'une EMU**

Pour remplacer une EMU, suivez les procédures décrites au Chapitre 7, « Unité remplaçables par l'utilisateur ».

# *Chapitre 5*

## <span id="page-37-2"></span><span id="page-37-1"></span><span id="page-37-0"></span>**Unités de sauvegarde sur cartouche**

Le Tape Array prend en charge les unités de sauvegarde sur cartouche LVD Wide-Ultra2 SCSI Compaq hot-plug. Ce chapitre décrit les caractéristiques et les fonctions des unités à cartouches. Le Tape Array à 10 unités prend en charge les unités hot-plug de 4 cm (1,6 pouces) (voir Figure 5-1).

**ATTENTION :** le retrait d'une unité modifie considérablement la circulation de l'air à l'intérieur du Tape Array et risque de provoquer une surchauffe. Il faut donc la remplacer dès que possible.

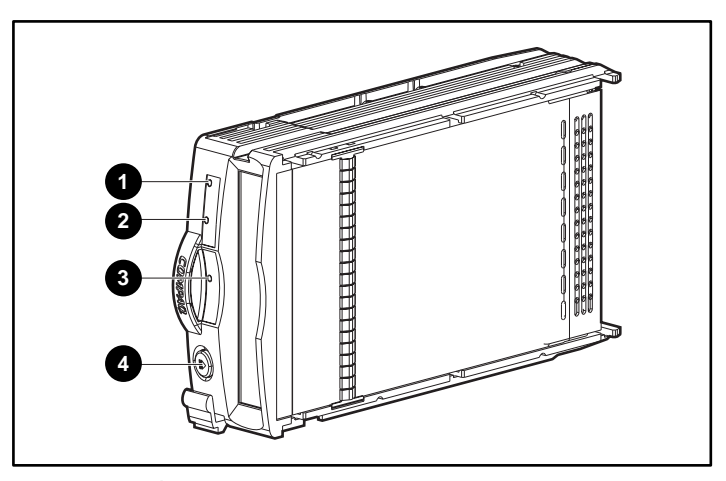

Ne retirez jamais d'un boîtier en service plusieurs unités en même temps.

Figure 5-1. Unité de sauvegarde sur cartouches

## <span id="page-38-1"></span><span id="page-38-0"></span>**Rapports d'état**

Chaque unité a trois voyants d'état (voir [Figure 5-1\)](#page-37-0) indiquant l'état de fonctionnement de l'unité. Pour déterminer l'état de l'unité, vous devez observer les trois voyants (voir Tableau 5-1).

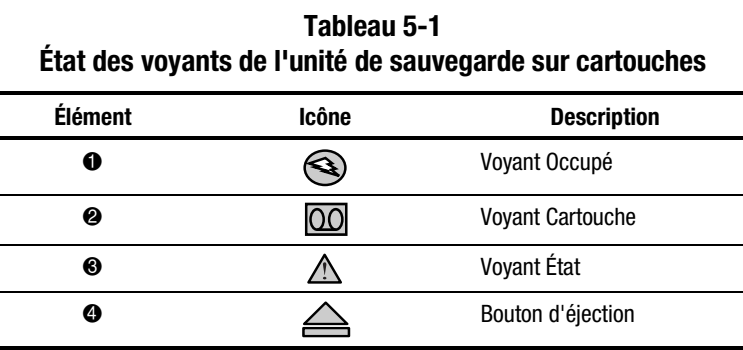

Pour des informations supplémentaires sur les voyants d'état, reportez-vous au manuel des unités de sauvegarde sur cartouches.

## **Alimentation des unités**

Les capteurs de surtension du panneau arrière surveillent l'alimentation de 5 en courant continu et de 12 V en courant continu en direction des unités. Lorsqu'une unité subit une surtension, le capteur déconnecte l'alimentation d l'unité. Ceci désactive l'unité, empêchant l'écriture de données. L'unité est désactivée jusqu'à ce qu'un des événements suivants se produise :

- L'unité défectueuse est remplacée.
- La surtension a cessé.

## **Remplacement d'une unité de sauvegarde sur cartouches**

Pour remplacer une unité de sauvegarde sur cartouches, voir les procédures décrites au Chapitre 7, « Unités remplaçables par l'utilisateur ».

> **ATTENTION :** le retrait d'une unité modifie considérablement la circulation de l'air à l'intérieur du Tape Array et risque de provoquer une surchauffe. Il faut donc la remplacer dès que possible.

# *Chapitre 6*

# <span id="page-39-1"></span><span id="page-39-0"></span>**Alimentation et ventilation**

<span id="page-39-3"></span><span id="page-39-2"></span>Ce chapitre décrit les fonctions et le fonctionnement général de l'alimentation électrique et des ventilateurs du Tape Array. Pour les emplacements des principaux éléments, voir Figure 6-1.

**REMARQUE :** Compaq fournit avec chaque Tape Array des cordons d'alimentation spécifiques au pays d'utilisation.

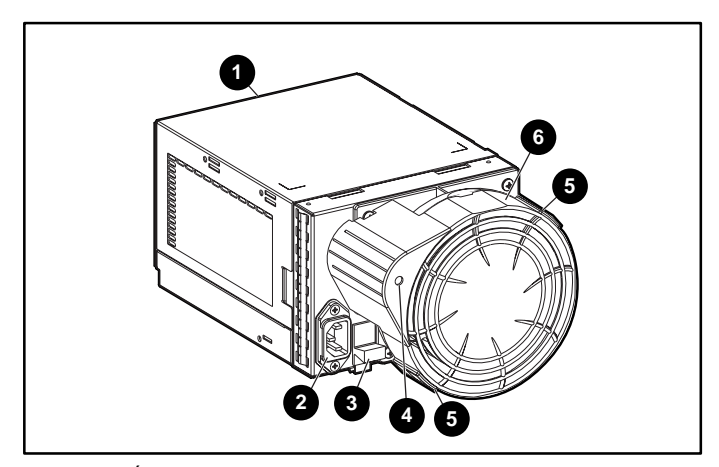

Figure 6-1. Éléments de ventilation et d'alimentation

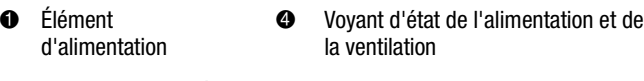

- 2 Connecteur d'entrée de courant alternatif **6** Pattes du ventilateur
- <sup>3</sup> Verrouillage du module <sup>5</sup> Élément de ventilation

## <span id="page-40-1"></span><span id="page-40-0"></span>**Alimentation électrique du Tape Array**

Le module d'alimentation et de ventilation se monte à l'arrière du boîtier. L'alimentation électrique est à sélection automatique et fonctionne sur une tension d'entrée en courant alternatif de 100 à 242 V  $\pm$ 10% de 50 à 60 Hz  $\pm$ 5% (90 à 264 V, 47 à 63 Hz).

Les sorties en courant continu de cette alimentation sont de :

- +5,1 V pour l'EMU, le module d'E/S, le panneau arrière et les unités.
- $\blacksquare$  +12,1 V pour les unités.
- $\blacksquare$  +12,5 V pour le ventilateur.

Le circuit d'alimentation fournit une protection contre :

- Les surcharges ;
- Les courts-circuits ;
- Protection thermique contre la surchauffe.

Les informations d'état et de diagnostic de l'alimentation sont rapportées à l'EMU, ainsi que les signaux de tension et de température.

#### **Capteur de température**

Le capteur de température de l'alimentation fournit à l'EMU un signal de plage de température. L'EMU peut utiliser ce signal pour régler le régime du ventilateur. La température interne de l'alimentation peut également régler le régime du ventilateur. Plus la température de l'alimentation est élevée, plus le régime du ventilateur est élevé. Si la température de l'alimentation dépasse u valeur préréglée, l'alimentation est arrêtée.

## <span id="page-41-1"></span><span id="page-41-0"></span>**Interface du ventilateur**

Le ventilateur se monte à l'arrière de l'alimentation. Un connecteur d'alimentation forme l'interface entre le ventilateur et le boîtier. Les signaux d'interface sont :

- Contrôle du régime du ventilateur en direction du ventilateur ;
- Régime du ventilateur en direction de l'EMU via l'alimentation ;
- Activation de l'alimentation en cas de haut régime ;
- Tension de fonctionnement du ventilateur.

## **Ventilateurs**

Les ventilateurs montés sur l'alimentation refroidissent le boîtier en faisant circuler de l'air à travers le boîtier et les éléments. Le taux de déplacement de l'air (le débit d'air) détermine la quantité de refroidissement. Le débit d'air dépend du régime des ventilateurs. Ces ventilateurs, sous le contrôle de l'EMU ou de l'alimentation associée, peuvent fonctionner à plusieurs régimes. Ceci garantit que lorsque la température du boîtier change, le ventilateur peut automatiquement régler le débit d'air.

Si un ventilateur fonctionne trop lentement ou s'arrête (une « panne de ventilateur »), le circuit interne fait automatiquement fonctionner le ventilateur opérationnel à un régime plus élevé.

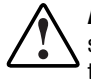

**AVERTISSEMENT :** les pales du ventilateur tournent à haute vitesse et ne s'arrêtent pas immédiatement lorsque l'alimentation est coupée. Évitez de toucher les pales en rotation lors du retrait du ventilateur.

## <span id="page-42-1"></span><span id="page-42-0"></span>**Rapports d'état**

Le voyant vert d'état sur le ventilateur indique l'état de l'alimentation et du ventilateur. Pour les définitions des indications des voyants, voir Tableau 6-1.

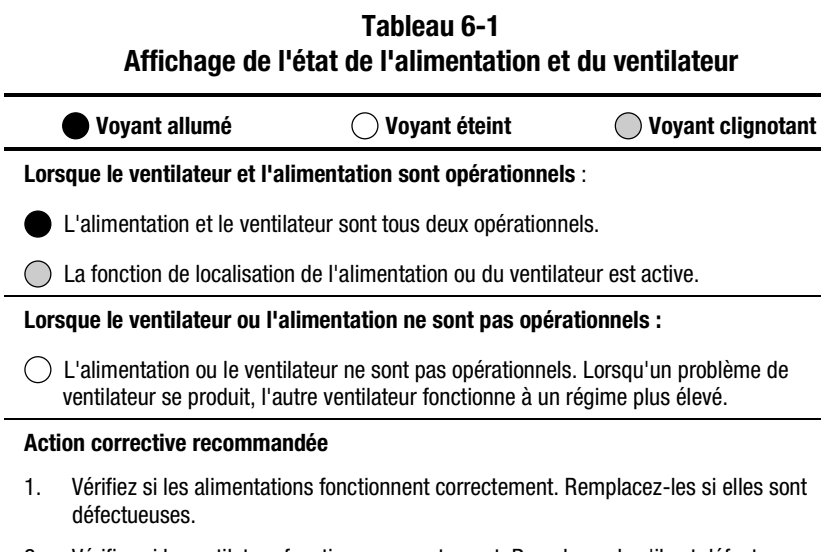

#### 2. Vérifiez si le ventilateur fonctionne correctement. Remplacez-le s'il est défectueux.

## **Remplacement d'une alimentation ou d'un ventilateur**

Pour remplacer une alimentation ou un ventilateur, suivez la procédure décri au Chapitre 7, « Unités remplaçables par l'utilisateur ».

**REMARQUE :** tant qu'une alimentation est opérationnelle, vous pouvez remplacer une alimentation défectueuse sans arrêter les transferts de données. Ceci est valable, que l'alimentation soit en panne ou en train de tomber en panne.

# *Chapitre 7*

# <span id="page-43-2"></span><span id="page-43-1"></span><span id="page-43-0"></span>**Unités remplaçables par l'utilisateur**

Chaque unité remplaçable par l'utilisateur est accompagnée d'instructions détaillées pour le remplacement. Ce chapitre décrit les procédures générales de remplacement.

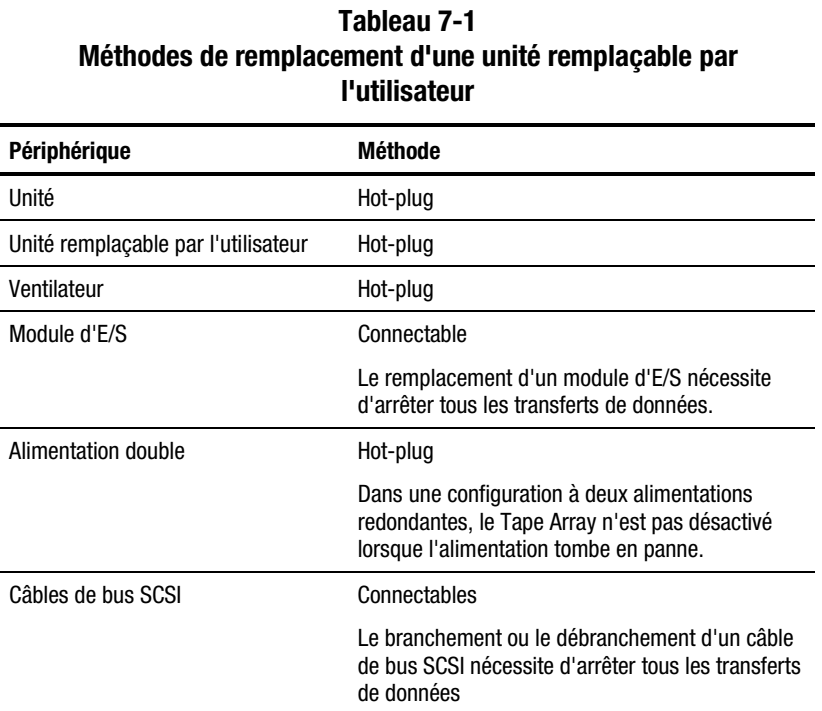

## <span id="page-44-2"></span><span id="page-44-1"></span><span id="page-44-0"></span>**Référence de remplacement**

Pour commander une unité remplaçable par l'utilisateur, vous devez mentionner la référence SAV Compaq figurant sur l'étiquette de produit de l'unité remplaçable par l'utilisateur (voir Figure 7–1). Les six premiers caractères identifient l'unité remplaçable par l'utilisateur. Les trois derniers définissent niveau de révision.

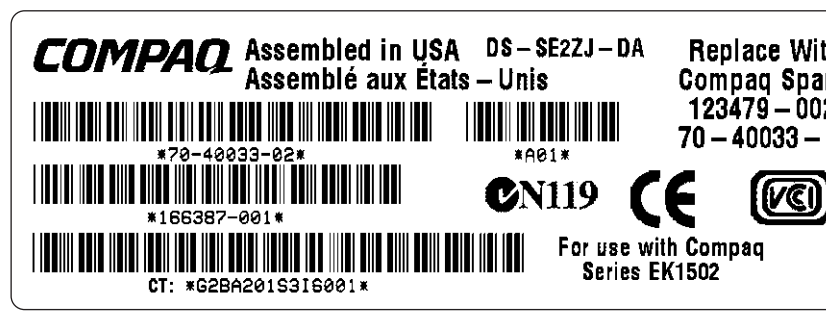

Figure 7-1. Étiquette de produit typique d'une unité remplaçable par l'utilisateur

## **Protection contre l'électricité statique**

Lorsque vous remplacez une unité remplaçable par l'utilisateur, vous devez prendre des précautions pour éviter le risque d'électricité statique qui endommage les éléments électroniques sensibles.

- Transportez et entreposez les unités remplaçables par l'utilisateur toujours dans un conteneur antistatique.
- Ne retirez l'unité remplaçable par l'utilisateur du conteneur antistatique que lorsque vous l'installez.
- Évitez de toucher les broches des connecteurs, les fils ou les circuits des unités remplaçables par l'utilisateur.

## <span id="page-45-1"></span><span id="page-45-0"></span>**Procédures de base pour le remplacement**

Les procédures suivantes s'appliquent à toutes les procédures de remplacement d'une unité remplaçable par l'utilisateur.

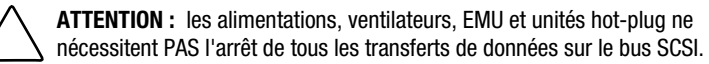

Le remplacement d'un module d'E/S ou d'un câble SCSI connectable nécessite toujours l'arrêt de tous les transferts de données sur le bus SCSI.

Certains contrôleurs nécessitent une mise hors tension lors du remplacement d'un module d'E/S ou d'un câble SCSI.

**IMPORTANT :** transportez et entreposez les unités remplaçables par l'utilisateur toujours dans un conteneur antistatique.

**ATTENTION :** pour éviter une détérioration due à l'électricité statique, évitez de toucher les broches des connecteurs, les fils ou les circuits des unités remplaçables par l'utilisateur.

- 1. Retirez du boîtier l'unité remplaçable par l'utilisateur défectueuse.
- 2. Retirez l'unité de remplacement du conteneur antistatique. Vérifiez l'étiquette pour vous assurer que cette unité de remplacement est compatible (voir [Figure 7-1\)](#page-44-1).
- 3. Alignez l'unité remplaçable par l'utilisateur sur les fentes de guidage du boîtier.
- 4. Faites glisser l'unité remplaçable par l'utilisateur dans le boîtier jusqu'à ce qu'elle se loge sur le connecteur du fond de panier.
- 5. Logez entièrement l'unité remplaçable par l'utilisateur dans le boîtier et vérifiez qu'elle fonctionne correctement.
- 6. Placez l'unité remplaçable par l'utilisateur défectueuse dans le conteneur antistatique pour le transport.

## <span id="page-46-1"></span><span id="page-46-0"></span>**Remplacement d'une unité**

Si une unité de sauvegarde sur cartouche tombe en panne, remplacez -la en suivant les procédures suivantes.

> ATTENTION : ne retirez jamais plusieurs unités de sauvegarde sur cartouche la fois, car ceci risque de provoquer une surchauffe du boîtier.

Pour éviter une surchauffe et garantir un bon fonctionnement, Compaq recommande d'installer une unité de sauvegarde sur cartouche de capacité égale ou supérieure, ou un obturateur, dès que possible.

- 1. Éjectez la cartouche, si possible.
- 2. Poussez le bouton d'éjection  $\bullet$  vers le haut et tirez la poignée  $\bullet$  vers l'extérieur.

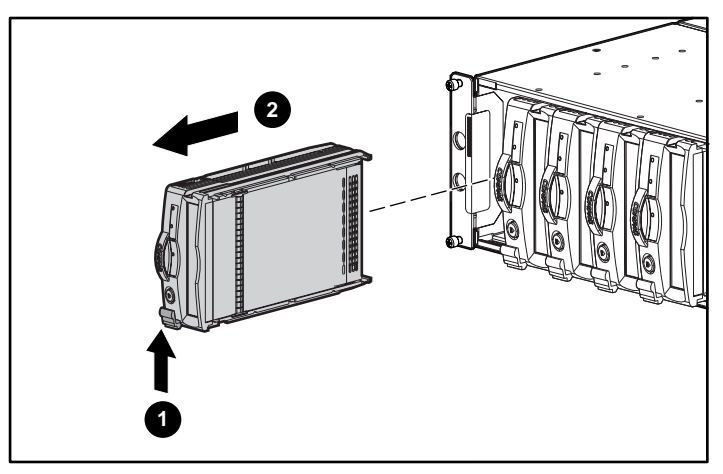

Figure 7-2. Retrait d'une unité de sauvegarde sur cartouche

- 3. Tirez l'unité vers l'extérieur jusqu'à ce qu'elle se déconnecte du connecteur du fond de panier.
- 4. Insérez l'unité de remplacement dans le Tape Array jusqu'à ce qu'elle se loge sur le connecteur du fond de panier.
- 5. Observez les voyants d'état de l'unité (voir Chapitre 6) pour vous assurer que l'unité de remplacement fonctionne correctement.

## <span id="page-47-1"></span><span id="page-47-0"></span>**Remplacement d'un ventilateur à régime variable**

**REMARQUE :** la conception de l'alimentation garantit que le retrait d'un ventilateur ne modifie pas le débit d'air à l'intérieur du boîtier. Cependant, ne retirez un ventilateur que lorsque le ventilateur de remplacement est disponible.

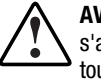

**AVERTISSEMENT :** les pales du ventilateur tournent à haute vitesse et ne s'arrêtent pas immédiatement lorsque l'alimentation est coupée. Évitez de toucher les pales en rotation lors du retrait d'un ventilateur.

1. Pour retirer le ventilateur de l'alimentation, poussez les deux pattes du ventilateur  $\bullet$  vers l'intérieur tout en tirant le ventilateur vers l'intérieur.

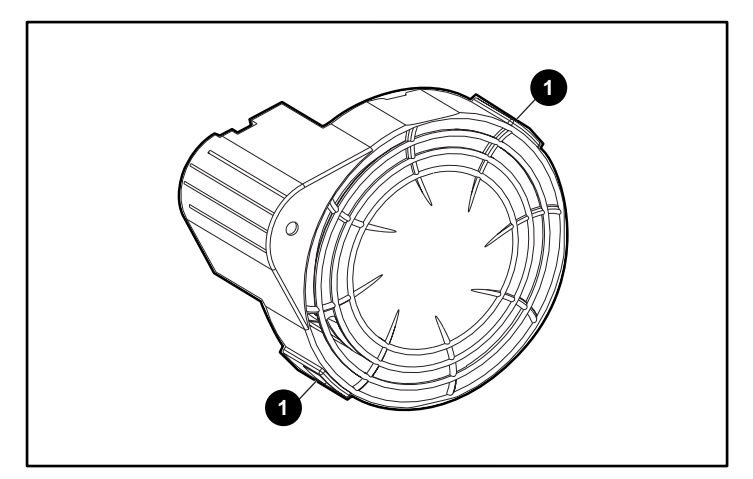

Figure 7-3. Emplacement des pattes du ventilateur

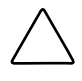

**ATTENTION :** en appuyant sur la section centrale du ventilateur, on risque d'endommager les pales. N'appuyez que sur le rebord extérieur du ventilateur lors de son installation.

<span id="page-48-0"></span>2. Alignez le plot de guidage du ventilateur  $\bullet$  sur le connecteur d'alimentation  $\bullet$ . Faites glisser le ventilateur de remplacement  $\bullet$  dans l'embase de ventilateur jusqu'à ce que les pattes  $\bullet$  se mettent en place.

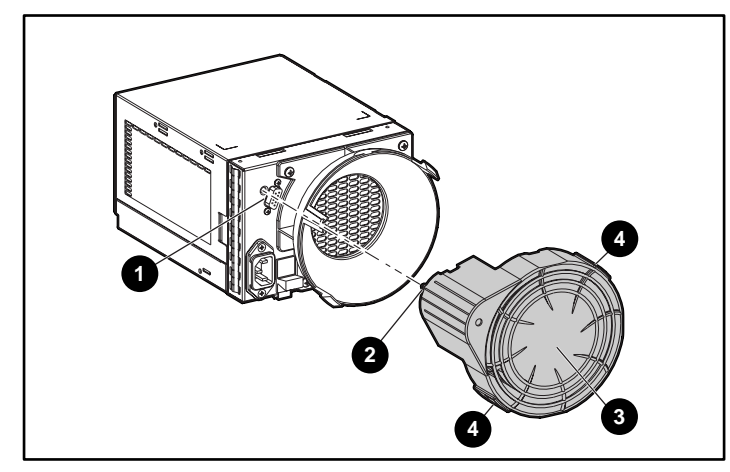

Figure 7-4. Remplacement du ventilateur

3. Assurez-vous que le ventilateur commence immédiatement de fonctionner et que le voyant de ventilation est allumé.

## **Remplacement d'une alimentation**

**ATTENTION :** le retrait d'une alimentation modifie considérablement le débit d'air à l'intérieur du Tape Array. Si l'alimentation n'est pas remplacée dans les 5 minutes, le système risque de s'arrêter pour cause de surchauffe.

**REMARQUE :** les alimentations de remplacement ne sont pas pourvues de ventilateur à régime variable. Vous devez donc retirer le ventilateur opérationnel de l'alimentation défectueuse et le monter sur la nouvelle alimentation.

Pour remplacer une alimentation ou un ensemble de ventilation :

1. Débranchez le cordon d'alimentation en courant continu de l'alimentation défectueuse.

2. Tout en soulevant le loquet de l'alimentation dont la couleur correspond au port  $\bullet$ , saisissez l'élément de ventilation  $\bullet$  et tirez l'alimentation défectueuse hors du boîtier.

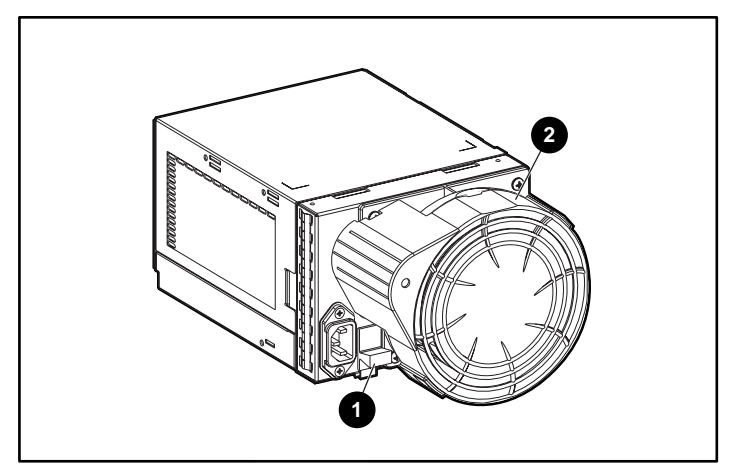

Figure 7-5. Retrait d'une alimentation

3. Installez l'alimentation de remplacement en soulevant le loquet de module d'alimentation  $\bullet$  vers le haut et en poussant l'embase de ventilateur <sup>2</sup> vers l'intérieur jusqu'à ce que l'élément soit entièrement logé dans le boîtier.

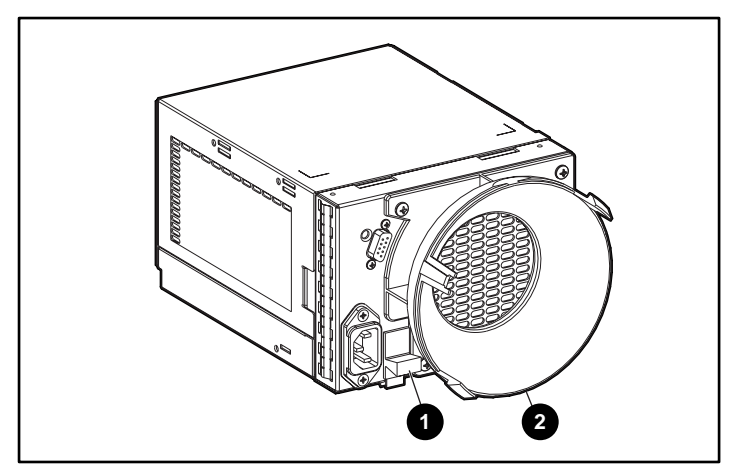

Figure 7-6. Insertion d'une nouvelle alimentation

4. Retirez le ventilateur opérationnel de l'alimentation défectueuse en poussant les deux pattes du ventilateur  $\bullet$  vers l'intérieur et en tirant l'élément de ventilation vers l'arrière.

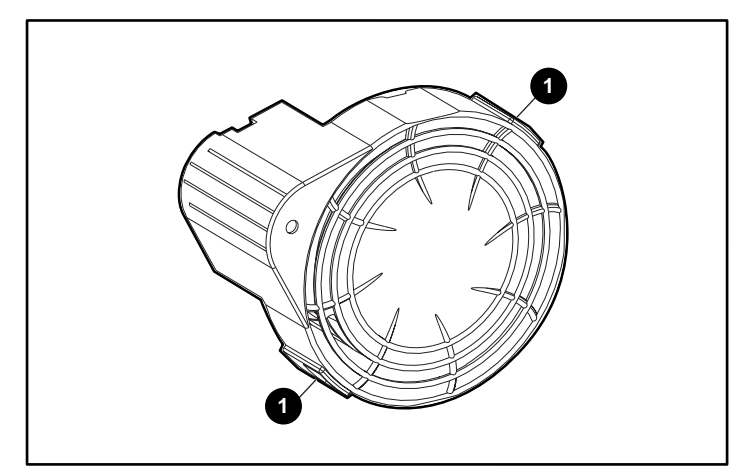

Figure 7-7. Retrait du ventilateur

**ATTENTION :** en appuyant sur la section centrale du ventilateur, on risque d'endommager les pales. N'appuyez que sur le rebord extérieur du ventilateur lors de son installation.

5. Montez le ventilateur sur l'alimentation de remplacement en alignant le plot de guidage du ventilateur  $\bullet$  sur le connecteur d'alimentation  $\bullet$ . Faites glisser le ventilateur <sup>3</sup> dans l'embase de ventilateur jusqu'à ce que les pattes  $\bullet$  se mettent en place.

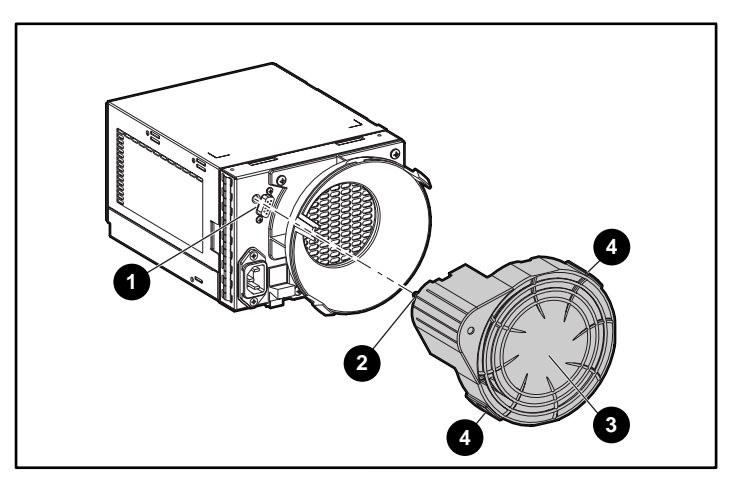

Figure 7-8. Installation du ventilateur de remplacement

- <span id="page-51-0"></span>6. Branchez le cordon d'alimentation en courant continu et vérifiez si l'alimentation fonctionne correctement.
	- □ Le ventilateur commence à fonctionner immédiatement.
	- □ Le voyant de ventilation est allumé.
	- $\Box$  Le ventilateur de l'autre alimentation ne tourne plus à haut régime.

## <span id="page-51-1"></span>**Remplacement de l'EMU**

**REMARQUE :** le retrait d'une EMU modifie considérablement le débit d'air à l'intérieur du Tape Array et risque de provoquer une surchauffe. Il faut donc la remplacer dès que possible.

1. Saisissez la poignée de l'EMU et tirez l'EMU hors du Tape Array.

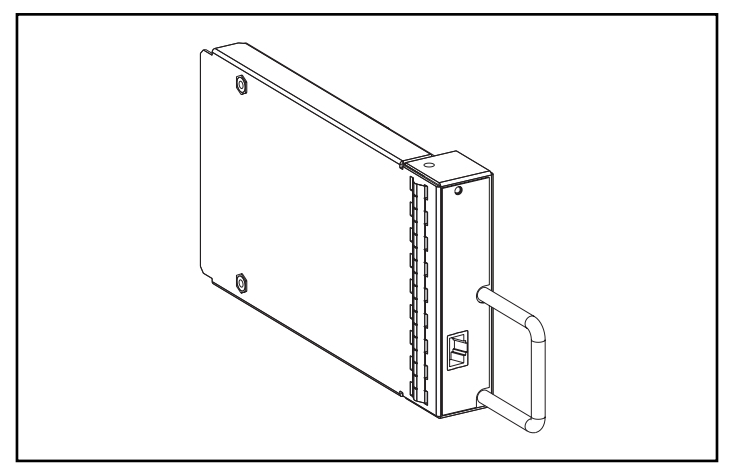

Figure 7-9. EMU

- 2. Insérez l'EMU de remplacement dans le Tape Array.
- 3. Appuyez fermement sur l'EMU pour la loger dans le connecteur. L'EMU doit commencer à fonctionner immédiatement.

## <span id="page-52-0"></span>**Remplacement d'un module d'E/S**

**ATTENTION :** la connexion ou la déconnexion d'un module d'E/S ou d'un câble SCSI alors que des données sont en cors de transfert provoque une perte de données. Pour éviter les erreurs, arrêtez toujours les transferts de données su le bus SCSI avant de retirer ou d'installer un module d'E/S ou un câble SCSI.

Certains contrôleurs peuvent nécessiter de couper l'alimentation lors du remplacement d'un module d'E/S ou d'un câble SCSI.

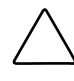

**ATTENTION :** le retrait d'un module d'E/S modifie considérablement le débit d'air à l'intérieur du Tape Array, et risque de provoquer une surchauffe. Il faut donc le remplacer dès que possible.

Pour remplace un module d'E/S :

- 1. Assurez-vous qu'une sauvegarde actuelle du système est disponible.
- 2. Lorsque le contrôleur de prend pas en charge le remplacement d'un module d'E/S sous tension, coupez l'alimentation du Tape Array.
- 3. Arrêtez tous les transferts de données.
- 4. Débranchez les câbles SCSI du connecteur du module d'E/S  $\odot$ . Étiquetez les à mesure que vous les retirez.
- 5. Tout en saisissant la poignée du module d'E/S, poussez le loquet du module d'E/S  $\bullet$  vers le bas et tirez le module d'E/S hors du Tape Array.

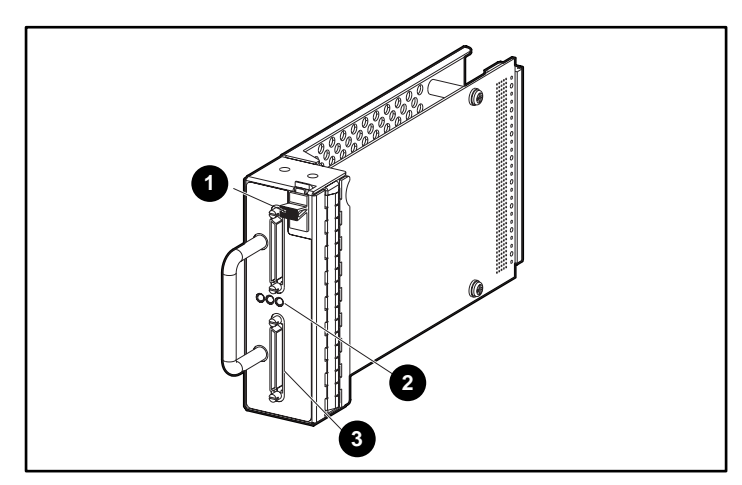

Figure 7-10. Remplacement module d'E/S

- 6. Faites glisser le module d'E/S de remplacement dans le boîtier.
- 7. Tout en saisissant la poignée du module d'E/S, poussez le loquet du module d'E/S  $\bullet$  vers le bas et poussez le module d'E/S dans le boîtier jusqu'à ce qu'il soit entièrement logé.
- 8. Connectez le connecteur de câble aux mêmes connecteurs (voir étape 4).
- 9. Si l'alimentation a été coupée lors de l'étape <sup>2</sup>, mettez le boîtier sous tension.
- 10. Activez le bus SCSI et observez les voyants pour vérifier que le module d'E/S fonctionne correctement.

# *Annexe A*

## **Avis de conformité**

## <span id="page-54-2"></span><span id="page-54-1"></span><span id="page-54-0"></span>**Réglementation FCC**

L'alinéa 15 de la réglementation FCC (Federal Communications Commission) a établi des limites d'émission de fréquences radio garantissant un spectre de fréquences radio exempt d'interférences. De nombreux appareils électroniques, dont les ordinateurs, génèrent des fréquences radios consécutives à leur fonctionnement prévu et sont donc concernés par cette réglementation. Cette réglementation place les ordinateurs et les périphériques qui leurs sont associés en deux classes, A et B, en fonction de leur installation prévue. Les appareils de classe A sont ceux dont l'installation est raisonnablement prévue dans un environnement industriel ou commercial. Les appareils de classe B sont ceux dont l'installation est prévue dans un environnement de résidence privée (les ordinateurs personnels). La réglementation FCC exige que les appareils des deux classes portent une étiquette indiquant le taux d'interférence de l'appareil ainsi que des instructions supplémentaires de mise en service pour l'utilisateur. )

L'étiquette d'évaluation apposée sur l'appareil indique à quelle classe (A ou B) appartient l'appareil. Sur les appareils de classe B, l'étiquette comporte un identifiant ou un logo FCC. Les appareils de classe A n'ont pas d'identifiant ou de logo FCC sur l'étiquette. Une fois que vous avez déterminé la classe de l'appareil, consultez l'énoncé correspondant.

#### <span id="page-55-0"></span>**Appareil de classe A**

Ce matériel a été contrôlé et satisfait aux limites imposées pour les unités numériques de classe A conformément à l'alinéa 15 de la réglementation FC Ces limites sont destinées à assurer une protection raisonnable contre les interférences dans un environnement résidentiel. Ce matériel génère, utilise et peut émettre de l'énergie haute fréquence et, s'il n'est pas installé et utilisé conformément au manuel d'utilisation, provoquer des interférences. L'utilisation de ce matériel en zone résidentielle est susceptible de générer d interférences nuisibles, auquel cas l'utilisateur sera tenu d'y remédier à ses propres frais.

#### **Avis de conformité des produits portant le logo FCC - Etats-Unis uniquement**

Cet appareil est conforme à l'alinéa 15 de la réglementation FCC. Son utilisation est soumise aux deux conditions suivantes :  $(1)$  l'appareil ne doit  $\tau$ provoquer d'interférences nuisibles, et (2) doit supporter toute interférence extérieure, pouvant notamment entraîner un fonctionnement imprévu.

Pour les questions concernant cette déclaration, contactez :

Compaq Computer Corporation P. O. Box 692000, Mail Stop 530113 Houston, Texas 77269-2000

ou appelez le (281) 514-3333

ou appelez le 1-800- 652-6672 (1-800-OK COMPAQ). Pour des questions de qualité les appels peuvent être enregistrés ou contrôlés.

Pour les questions concernant cette déclaration FCC, contactez :

Compaq Computer Corporation P. O. Box 692000, Mail Stop 510101 Houston, Texas 77269-2000

ou appelez le (281) 514-3333

ou appelez le (281) 514-3333.

Pour identifier le produit, indiquez le numéro de référence, de série ou de modèle qu'il porte.

#### <span id="page-56-0"></span>**Modifications**

La FCC (Federal Communications Commission) exige que l'utilisateur soit averti que toute modification apportée au présent matériel et non approuvée explicitement par Compaq Computer Corporation est de nature à le priver de l'usage de l'appareil.

#### **Câbles**

Conformément à la réglementation FCC, toute connexion à cet appareil doit s'effectuer au moyen de câbles blindés avec revêtement métal RFI/EMI.

### **Canadian Notice (Avis Canadien)**

#### **Appareil de classe A**

This Class A digital apparatus meets all requirements of the Canadian Interference-Causing Equipment Regulations

Cet appareil numérique de la classe A respecte toutes les exigences de la réglementation canadienne sur le matériel produisant des interférences.

#### **Normes européennes**

Les produits portant la mention CE sont conformes à la directive EMC (89/336/EEC) et à la directive relative aux basses tensions (73/23/EEC) formulées par la Community européenne.

Le respect de ces directives suppose la conformité aux normes européennes suivantes (les normes internationales équivalentes figurent entre parenthèses) :

- EN55022 (CISPR 22) Normes sur les interférences radio
- EN50082-1 (IEC801-2, IEC801-3, IEC801-4) Normes d'immunité électromagnétique
- EN60950 (IEC950) Normes de sécurité

### <span id="page-57-0"></span>**Avis Japonais**

ご使用になっている装置にVCCIマークが付いていましたら、次の説明文を お読み下さい。

この装置は、情報処理装置等電波障害自主規制協議会 (VCCI) の基準 に基づくクラスB情報技術装置です。この装置は、家庭環境で使用すること を目的としていますが、この装置がラジオやテレビジョン受信機に近接して 使用されると、受信障害を引き起こすことがあります。 取扱説明書に従って正しい取り扱いをして下さい。

VCCIマークが付いていない場合には、次の点にご注意下さい。

この装置は、情報処理装置等電波障害自主規制協議会 (VCCI)の基準に 基づくクラスA情報技術装置です この装置を家庭環境で使用すると電波 妨害を引き起こすことがあります。この場合には使用者が適切な対策を講ず るよう要求されることがあります。

## **Avis Taiwanais**

#### 警告使用者:

這是甲類的資訊產品,在居住的環境中使用時,可能 會造成射頻干擾,在這種情況下,便用者會被要求探 取某些滴當的對策。

## **Index**

#### <span id="page-58-0"></span>**A**

adressage [3-3](#page-29-1) aide autres sources [x](#page-8-1) numéros de téléphone des services d'assistance technique [x](#page-8-1) Revendeurs Agrés Compaq, numéros de téléphone [xi](#page-9-1) site Web de Compaq [xi](#page-9-1) alimentation interrupteur (aucun) [2-10](#page-23-1) mise sous tension [2-10](#page-23-1) voyants d'état [2-12](#page-25-1) module, verrouillage [6-1](#page-39-1) protection [3-3](#page-29-1) protection, module d'E/S [3-3](#page-29-1) unité de sauvegarde sur cartouches [5-2](#page-38-1) alimentation électrique alimentation élément [6-1](#page-39-1) remplacement [7-6](#page-48-0) spécifications [6-2](#page-40-0) température [6-2](#page-40-0) voyants d'état [6-4](#page-42-0) assistance technique [x](#page-8-1)

avertissements conditions d'installation [1-2](#page-11-0) connexion d'interface réseau [ix](#page-7-1) décharges électriques [viii](#page-6-1) pales de la soufflante [6-3,](#page-41-0) **[7-5](#page-47-0)** poids [2-7](#page-20-0) poids lourd [ix](#page-7-1) prise RJ-45 [ix](#page-7-1) sources d'alimentation multiples [ix](#page-7-1) stabilité du rack [x,](#page-8-1) [2-1](#page-14-1) surfaces brûlantes [ix](#page-7-1)

#### **B**

bloc d'alimentation emplacement [1-2](#page-11-0)

#### **C**

câbles SCSI, raccordement [2-10](#page-23-1) capteur de tension [3-3](#page-29-1) caractéristiques module d'E/S [3-2](#page-28-1) module RAID de sauvegarde sur cartouches [1-2](#page-11-0)

circulation d'air [5-1,](#page-37-1) [5-2](#page-38-0) clips d'alignement, fixation [2-3](#page-16-1) Compaq Insight Manager [4-3](#page-34-0) Revendeurs Agréés [xi](#page-9-2) site Web [xi](#page-9-2) connecteurs bus SCSI [3-2](#page-28-0) conventions typographiques vii cordons d'alimentation, fournis avec le module RAID [6-1](#page-39-3) courant alternatif connecteur d'entrée [6-1](#page-39-3) tension d'entrée [6-2](#page-40-1) cournat continu sortie [6-2](#page-40-1)

#### **D**

débit d'air [6-3](#page-41-1) décharges électriques icône [viii](#page-6-2) symbole [viii](#page-6-2) document *Informations importantes sur la sécurité* [ix](#page-7-2)

#### **E**

électricité statique [7-2](#page-44-2) EMU éléments surveillés [4-2,](#page-33-0) [4-3](#page-34-0) emplacement [1-2](#page-11-1) fonctions [4-2](#page-33-0) illustration [4-1](#page-32-1) remplacement [7-9](#page-51-1) voyant clignotant lentement [4-1,](#page-32-1) [4-4](#page-35-0) clignotant rapidement [4-1,](#page-32-1) [4-4](#page-35-0) emplacement [2-12](#page-25-0) étiquettes produit, unité remplaçable par l'utilisateur [7-2](#page-44-2) sur l'équipment [viii](#page-6-2) symbole du module d'E/S [3-2](#page-28-0)

#### **F**

Federal Communications Commission (FCC) notice [A-1](#page-54-2) fonctionnalités haute disponibilité [1-4](#page-13-1) fonctionnalités de haute disponibilité [1-4](#page-13-1) fonctionnement, vérification [2-11](#page-24-0) fonctions EMU [4-2](#page-33-0)

#### **G**

gabarit, rack, utilisation [2-2](#page-15-1) gestionnaires, nécessaires [2-13](#page-26-0)

#### **H**

http://www.compaq.com [xi](#page-9-2)

#### **I**

icône sur l'équipement [viii](#page-6-2) icône de point d'exclamation [viii](#page-6-2) icône de tournevis [viii](#page-6-2) icônes unité de sauvegarde sur cartouches, définition [5-2](#page-38-0) informations sur la sécurité [ix](#page-7-2)

#### **L**

logiciel de gestion du stockage [2-13](#page-26-0) logiciels gestion du stockage [2-13](#page-26-0) installation des gestionnaires [2-13](#page-26-0)

#### **M**

module d'E/S caractéristiques [3-2](#page-28-1) caractéristiques minimales du contrôleur [3-2](#page-28-1) configuration des bus SCSI [3-2](#page-28-1) connecteurs définition [2-9](#page-22-1) emplacement [2-10](#page-23-1) connexion du contrôleur [3-2](#page-28-1) emplacement [1-2](#page-11-0) illustration [3-2](#page-28-1) protection électrique [3-3](#page-29-1) remplacement [3-2,](#page-28-1) [7-10](#page-52-0) unités prises en charge [3-2](#page-28-1) voyant d'alimentation [2-12](#page-25-1) voyant du bus SCSI [2-12](#page-25-1) module d'E/S à deux ports *Voir* module d'E/S Module RAID de sauvegarde sur cartouches TA1000 caractéristiques [1-2](#page-11-0) installation dans le rack [2-7](#page-20-0) poids [1-2,](#page-11-0) [2-7](#page-20-0) procédures d'installation [2-1](#page-14-1) vue arrière [1-2](#page-11-0) vue avant [1-1](#page-10-1)

#### **O**

outils, nécessaires à l'installation [2-2](#page-15-0)

#### **P**

périphériques hot-plug [7-1](#page-43-1) poids module RAID de sauvegarde sur cartouches [1-2](#page-11-0) poids, module RAID de sauvegarde sur cartouches [2-7](#page-20-0)

procédures de remplacement alimentation [7-6](#page-48-0) de base [7-3](#page-45-0) EMU [7-9](#page-51-0) module d'E/S [7-10](#page-52-0) soufflante [7-5](#page-47-0) unité de sauvegarde sur cartouche [7-4](#page-46-0) protocoles pris en charge [1-1](#page-10-1)

#### **R**

rack avertissements concernant la stabilité [2-1](#page-14-1) gabarit, utilisation [2-2](#page-15-0) résolution des problèmes alimentation arrêt [4-3](#page-34-2) panne [6-4](#page-42-0) voyant éteint [4-4,](#page-35-2) [6-4](#page-42-0) EMU voyant allumé [4-6](#page-36-1) voyant éteint [4-1,](#page-32-2) [4-6](#page-36-1) hausse de température [4-3](#page-34-2) module d'E/S tous les voyants éteints [3-4](#page-30-1) voyant du bus SCSI éteint [3-4](#page-30-1) voyant éteint [3-3](#page-29-1) module RAID de sauvegarde sur cartouches voyant d'anomalie allumé [4-3](#page-34-2) voyant de mise sosu tension éteint [4-4](#page-35-2) soufflante arrêtée [6-4](#page-42-0) panne [6-4](#page-42-0) régime [6-4](#page-42-0) voyant éteint [6-4](#page-42-0) surchauffe éviter [5-1](#page-37-2) tranferts de données [6-4](#page-42-0) unité de sauvegarde sur cartouches désactivée [5-2](#page-38-1)

#### **S**

**SCSI** bus types [2-9](#page-22-0) vitesses [2-9](#page-22-0) câble raccordement [2-10](#page-23-0) câbles longueurs [2-9](#page-22-0) câbles, branchement [2-9](#page-22-0) configuration des bus [3-2](#page-28-0) étiquettes des connecteurs de bus [3-2](#page-28-0) ID [3-3](#page-29-0) soufflantes élément [6-1](#page-39-3) objet [6-3](#page-41-1) panne [6-3](#page-41-1) pattes [6-1](#page-39-3) régime [6-2](#page-40-1) remplacement [7-5](#page-47-1) voyants d'état [6-4](#page-42-1) supports montage ajustement de la longueur [2-4](#page-17-0) alignement [2-4,](#page-17-0) [2-5](#page-18-0) fixation [2-3](#page-16-1) fixation au rack [2-6](#page-19-0) supports de montage alignement [2-4,](#page-17-0) [2-5](#page-18-0) fixation [2-3](#page-16-1) securing to the rack [2-6](#page-19-0) surchauffe [5-2](#page-38-0) éviter [5-1](#page-37-1) surtension [3-3](#page-29-0) symbole de prise RJ-45 [ix](#page-7-2) symbole de risque [viii](#page-6-2) symbole indiquant des circuits électriques dangereux [viii](#page-6-2) symboles dans le texte [viii](#page-6-2) sur l'équipement [viii](#page-6-2)

symboles *suite* voyant du module RAID de sauvegarde sur cartouches alimentation [2-12](#page-25-0) état [2-12](#page-25-0) panne [2-12](#page-25-0) symboles de danger sur l'équipement [viii](#page-6-2)

#### **T**

téléphone numéros [xi](#page-9-2) symbole [ix](#page-7-2) température alimentation [6-2](#page-40-1) capteur [4-3,](#page-34-0) [6-2](#page-40-1) limites [4-3](#page-34-0) transferts de données, arrêt [6-4,](#page-42-1) [7-3](#page-45-1)

#### **U**

unité de sauvegarde sur cartouche encombrement [1-3](#page-12-1) prise en charge [1-3](#page-12-1) remplacement [7-4](#page-46-1) unité de sauvegarde sur cartouches alimentation [5-2](#page-38-0) désactivée [5-2](#page-38-0) icônes, définition [5-2](#page-38-0) illustration [5-1](#page-37-1) prise en charge [5-1](#page-37-1) voyants d'état [5-2](#page-38-0) unité remplaçable par l'utilisateur étiquette [7-2](#page-44-2) méthodes [7-1](#page-43-2) utilitaires, logiciels [2-13](#page-26-0)

#### **V**

ventilateurs emplacement [1-2](#page-11-0) voyants affichage de l'état alimentation [6-4](#page-42-0) module d'E/S [3-4](#page-30-1) soufflante [6-4](#page-42-0) unité de sauvegarde sur cartouches [5-2](#page-38-1) arrière [2-12](#page-25-1) emplacement, arrière [2-11](#page-24-1) EMU [4-1](#page-32-2) symboles, définition [2-12](#page-25-1) voyants d'état *Voir* voyants

#### **W**

www.compaq.com [x](#page-8-1)